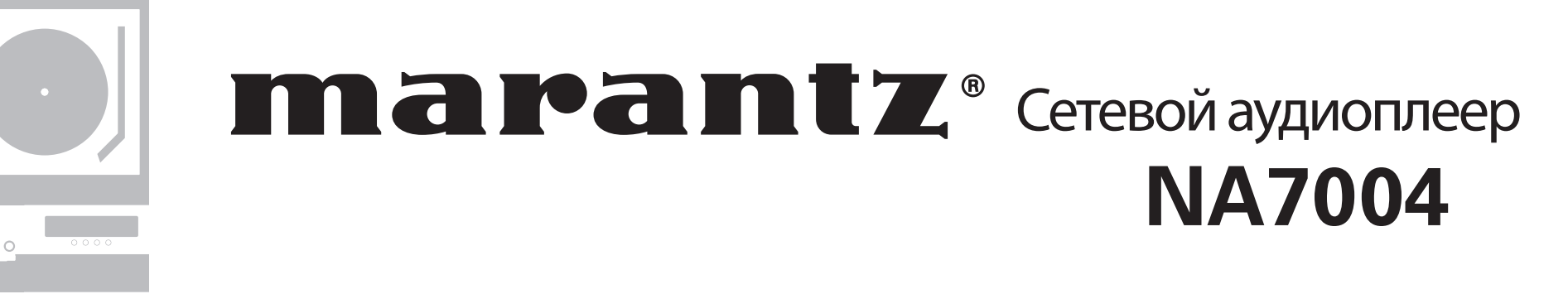

 $\dot{\circ}$ 

 $\sigma$ 

 $\overline{O}$ 

 $\circ$ 

 $\circ$ 

능

 $\circ$ 

 $\begin{array}{ccc} & \circ & \circ & \circ \\ \circ & \circ & \circ & \circ \end{array}$ 

. . . . . . . . .

 $0000000000$ 

Руководство пользователя

#### **МЕРЫПРЕДОСТОРОЖНОСТИ**

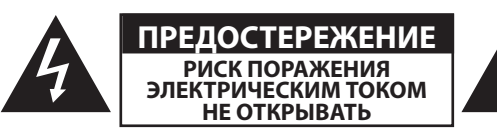

#### **ПРЕДОСТЕРЕЖЕНИЕ:**

**ДЛЯ УМЕНЬШЕНИЯ РИСКА УДАРА ЭЛЕКТРИЧЕСКИМ ТОКОМ НЕ СНИМАЙТЕ КРЫШКУ ИЛИ ЗАДНЮЮ ПАНЕЛЬ УСТРОЙСТВА. ВНУ-ТРИ УСТРОЙСТВА НЕТ ЧАСТЕЙ ДОСТУПНЫХ ДЛЯ ОБСЛУЖИВА-НИЯ ПОЛЬЗОВАТЕЛЕМ. ДОВЕРЯЙТЕ ОБСЛУЖИВАНИЕ УСТРОЙ-СТВА ТОЛЬКО КВАЛИФИЦИРОВАННОМУ ПЕРСОНАЛУ.**

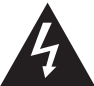

Знак молнии в равностороннем треугольнике предупреждает о наличии внутри корпуса неизолированного участка опасного напряжения, достаточного для поражения электрическим током.

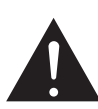

I

Восклицательный знак в равностороннем треугольнике предназначен для предупреждения пользователя о наличии важных инструкций по эксплуатации и обслуживанию в документации, прилагаемой к устройству.

#### **ПРЕДУПРЕЖДЕНИЕ:**

**ДЛЯ УМЕНЬШЕНИЯ РИСКА УДАРА ЭЛЕКТРИЧЕСКИМ ТОКОМ НЕ ОСТАВЛЯЙТЕ УСТРОЙСТВО ПОД ВОЗДЕЙСТВИЕМ ДОЖДЯ ИЛИ ВЛАГИ.**

## **МЕРЫ БЕЗОПАСНОСТИ**

- 1. Внимательно прочтите настоящее руководство.
- 2. Руководствуйтесь указанными инструкциями.
- 3. Учтите все предупреждения.
- 4. Следуйте всем инструкциям.
- 5. Не используйте устройство вблизи воды.
- 6. Протирайте только сухой тканью.

7. Не блокируйте вентиляционные отверстия. Установите устройство в соответствии с инструкциями производителя.

- 8. Не размещайте устройство рядом с такими источниками тепла, как радиаторы, печи или другие (включая усилители), которые нагреваются при работе.
- 9. Не недооценивайте важности использования поляризованной или заземленной вилки. Поляризованная вилка имеет два плоских контакта, один из которых шире другого. Вилка с заземлением имеет третий контакт для заземления. Широкий контакт или контакт заземления обеспечивают безопасность. Если прилагаемая вилка не подходит к вашей розетке, попросите электрика заменить розетку.
- 10. Берегите кабель питания. Не наступайте на кабель и следите за его целостностью, особенно у вилки и в месте, где он выходит из устройства.
- 11. Используйте только рекомендуемые производителем аксессуары.
- 12. Используйте только указанную производителем или поставляемую с устройством подставку, тележку, штатив, крепление или стол. При использовании тележки будьте осторожны при перемещении устройства.
	-
- 13. Отключайте устройство от сети во время грозы или когда оно не используется долгое время.
- 14. Сервисное обслуживание устройства выполняется квалифицированным персоналом. Сервисное обслуживание требуется, если устройство повреждено, например, поврежден кабель или вилка питания, пролита жидкость или внутрь пропали посторонние предметы, устройство побывало под дождем или в условиях повышенной влажности, устройство уронили, и оно не функционирует нормально.
- 15. Не оставляйте батарейки в местах, подверженных нагреванию, например, под прямыми солнечными лучами, вблизи огня и т.д.

#### **ПРЕДОСТЕРЕЖЕНИЕ:**

Для полного отключения питания этого устройства, отключите вилку из настенной розетки.

Отключение вилки из розетки служит для полного отключения источника питания, поэтому в случае необходимости розетка должна находиться в легкодоступном для пользователя месте.

#### Примечания об использовании

#### **Внимание:**

- Избегайте высоких температур. Допускается лишь небольшое нагревание при установке устройства в рэк.
- Внимательно используйте кабель питания. При отключении кабеля из розетки держите непосредственно вилку.
- Установите устройство вдали от источников влаги, воды и пыли.
- Отключайте устройство из розетки, если планируете долго им не пользоваться.
- Не блокируйте вентиляционные отверстия.
- Не бросайте инородные предметы в корпус устройства.
- Не допускайте контакта химических веществ, бензина и растворителя с устройством.
- Не разбирайте и не модифицируйте каким-либо образом устройство.
- Не блокируйте приток воздуха, закрыв вентиляционные отверстия устройства такими предметами, как газетами, скатертью, шторами и т.д.
- Не располагайте на устройстве источники открытого огня, такие как свечи.
- Соблюдайте местные законы об утилизации батареек.
- Не располагайте устройство вблизи источников брызг и капель жидкости.
- Не располагайте на устройстве сосуды полные жидкости, например, вазы.
- Не беритесь влажными руками за кабель питания.
- Учтите, что даже в положении переключателя в значении OFF, устройство все еще находится под напряжением.
- Устройство должно быть установлено возле источника питания, так чтобы розетка была легкодоступна.

#### МЕРЫ ПРЕДОСТОРОЖНОСТИ ПРИ УСТАНОВКЕ

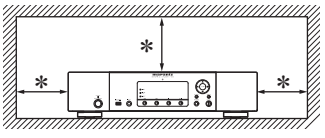

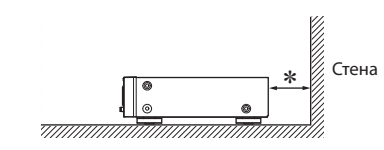

**\* Чтобы не препятствовать отводу тепла, не устанавливайте устройство в закрытое ограниченное пространство, например, в книжный шкаф и т.п.**

- Рекомендуемое расстояние 0,3 м.
- Не устанавливайте другое оборудование на данное устройство.

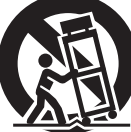

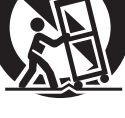

#### Содержание

### Начало работы. 2

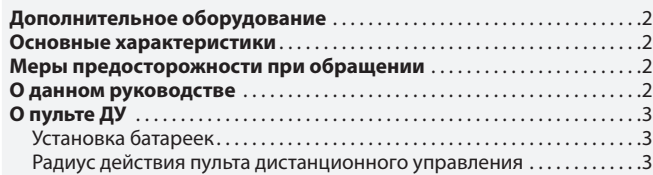

#### Соединения. 4

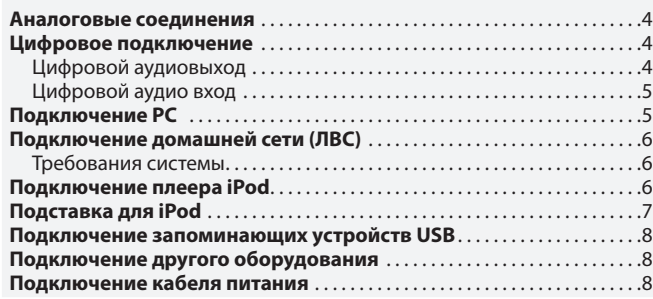

#### Основные операции. 9

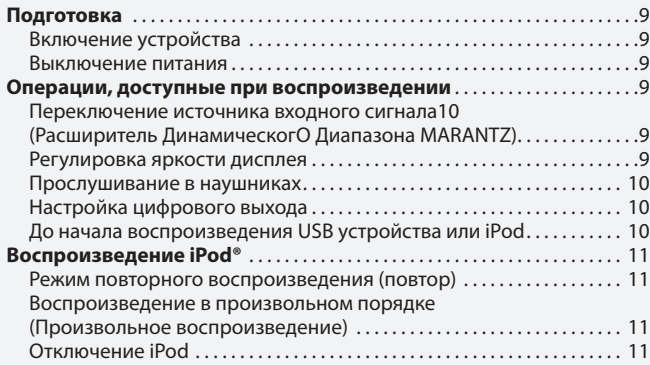

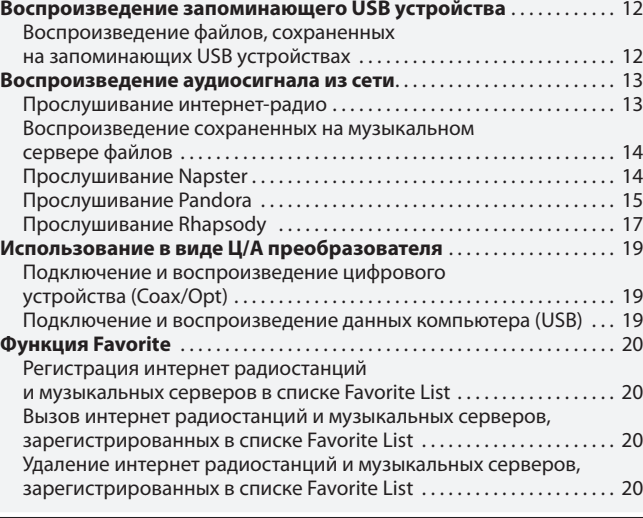

#### Дополнительные функции. . 21

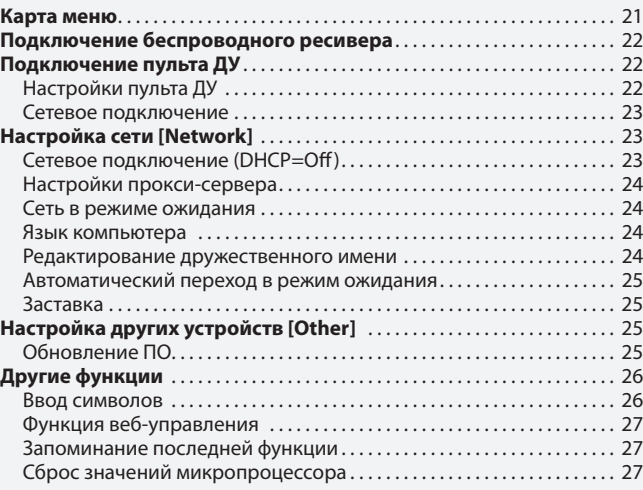

#### Информация. . 28

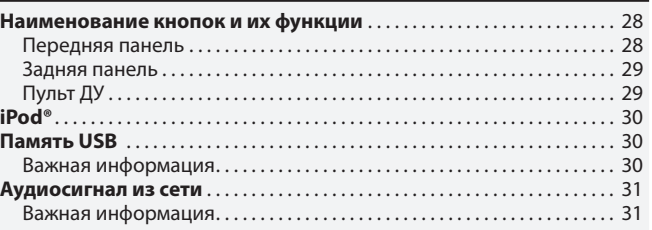

Описание применяемых терминов  $\ldots$  $\ldots$  $\ldots$  $\ldots$  $\ldots$  $\ldots$  32

Неполадки и способы их устранения. . 33

Технические характеристики. . 35

#### Тематический указатель. . 36

## Начало работы

Благодарим Вас за приобретение продукта MARANTZ. Для обеспечения правильной работы изделия рекомендуется внимательно ознакомиться с руководством пользователя.

После прочтения храните данное руководство для обращения к нему в будущем.

### Дополнительное оборудование

Проверьте, входит ли в комплект поставки следующее:

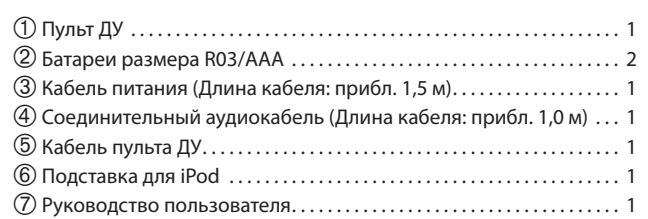

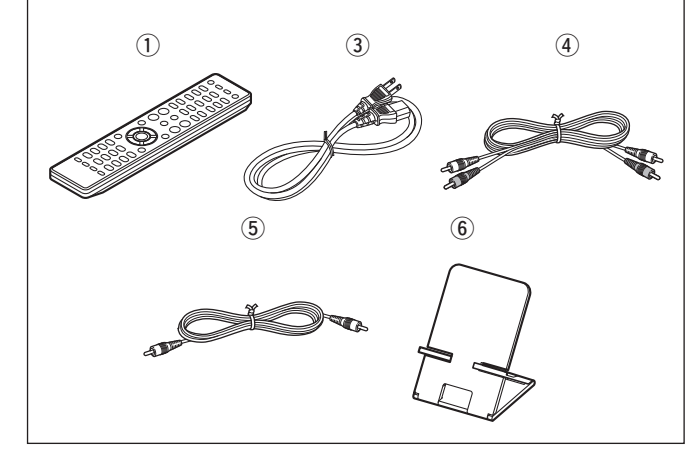

### Основные характеристики

Схема фильтра с предельно низким уровнем шума и искажений, высокоскоростной выходной усилитель HDAMSA2 типа с фирменными модулями НDАМ и дифференциальным входом.

Встроенный цифро-аналоговый преобразователь **Cirrus Logic, CS4398.** 

Может использоваться в качестве цифроаналогового преобразователя (USB/COAXIAL/OPTICAL).

Увеличенная схема наушников.

Функция Audio Network поддерживает DLNA версии 1.5.

Доступное интернет-радио с помощью vTuner.

USB вход "Made for iPod" и "Made for iPhone".

M-XPort для беспроводного соединения Bluetooth (с отдельно приобретаемым RX101).

3-линейный OELD (Органический люминесцентный дисплей).

Двухслойное шасси

### Меры предосторожности при обращении

#### Перед включением питания

Еще раз проверьте правильность подключения всех кабелей и разъемов.

Небольшое количество питания продолжает поступать в устройство даже в режиме ожидания. На время путешествий или отъездов из дому на долгий период времени, убедитесь, что отключили устройство из сети.

#### О конденсации

Если температурная разница между внутренней частью устройства и окружающей средой слишком высока, то возможно образование конденсата на поверхности рабочих частей устройства, что может стать причиной сбоя в работе. В этом случае, оставьте устройство на час или два, отключив его питание и подождав, пока уменьшится разница температур, затем можно начать использование устройства.

- Предупреждения при использования мобильных телефонов Использование мобильного телефона вблизи устройства может стать причиной возникновения шумов. В таком случае, используйте мобильный телефон вдали от устройства.
	- Перемещение устройства Выключите питание и отключите кабель питания из сети. Затем, отключите соединительные кабели от других системных устройств до перемещения.

### О данном руководстве

#### **• Функциональные кнопки**

Операции, описанные в данном руководстве, преимущественно основываются на использовании пульта ДУ.

#### □ Символы

Этот символ указывает на страницу, на которой вы смо-ڪم жете найти более подробную информацию.

Этот символ означает наличие дополнительной информации и советов при выполнении каких-либо операций.

**ПРИМЕЧАНИЕ** 

Этот символ указывает на важные моменты или функциональные ограничения, которые следует запомнить.

#### □ Иллюстрации

Учтите, что иллюстрации в этом руководстве могут отличаться от реального устройства, так как служат лишь в информационных целях.

усполы<br>Молод

NHENN<br>Subjecter

Олисание<br>Уламэкнэмир<br>Фимерика

инане d.a.k<br>| Hoopona M<br>| Mighanona M

Text<br>Rext

Тематический<br>Указатель

## О пульте ДУ

### Установка батареек

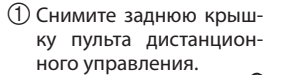

 Установите два элемента питания R03/AAA в батарейный отсек в указанном направлении.

Для работы направляйте пульт ДУ на датчик дистанционного управления.

Радиус действия пульта дистанционного

управления

ПРИМЕЧАНИЕ

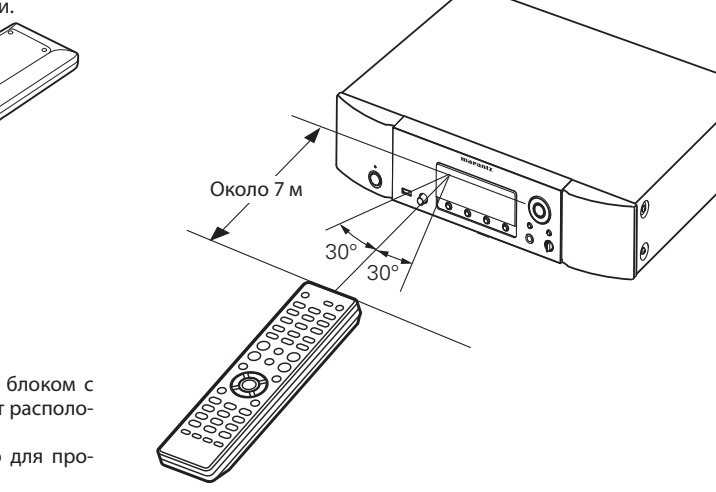

Установите на место заднюю крышку.

#### ПРИМЕЧАНИЕ

- Элементы питания подлежат замене, когда управление блоком с помощью ПДУ становится невозможным, даже если пульт расположен в непосредственной близости от блока.
- Прилагаемые элементы питания предназначены только для проверки исправности.
- При установке элементов питания пульта ДУ обязательно ориентируйте их полюса в правильном направлении, согласно маркиров-.<br>кам "⊕" и "⊖" в отсеке элементов питания.
- Во избежание повреждения или утечки электролита из элементов питания:
	- Не используйте старую батарею вместе с новой.
	- Не используйте элементы питания различных типов одновременно.
	- Не пытайтесь зарядить элементы питания.
	- Не замыкайте, не разбирайте, не нагревайте батареи, не уничтожайте их в огне.
	- Не оставляйте батарейки в местах, подверженных влиянию прямых солнечных лучей, или в условиях крайне высоких температур, например, возле обогревателя.
- В случае протечки электролита тщательно удалите остатки жидкости из отсека и установите новые элементы питания.
- Извлекайте элементы питания из пульта ДУ в случае, если его не предполагается использовать в течение длительного времени.
- Утилизируйте батарейки в соответствии с местными нормами и положениями.

Работа изделия или пульта ДУ может быть затруднена, если на приемное устройство основного блока изделия попадают прямые солнечные лучи или сильный искусственный свет флуоресцентных ламп или инфракрасный свет.

## Соединения

В этом разделе описано выполнение подключений громкоговорителей, записывающих устройств, антенн и сетевых подключений. Выполнение других подключений описано в следующих разделах.

#### $\square$  Подключение беспроводного ресивера ( $\mathcal{F}$  стр. 22)

#### **ПРИМЕЧАНИЕ**

- Не включайте кабель питания в сеть, пока не завершены все остальные соединения.
- При выполнении подключений см. Руководство пользователя других компонентов.
- Убедитесь, что правильно подключили левый и правый каналы (ле- $\bullet$ вый к левому и правый к правому).
- Не прокладывайте кабели питания в одной связке с кабелями под- $\bullet$ соединения. В противном случае возможно появление помех.
- $\bullet$ Не подключайте устройство к входным разъемам PHONO усилителя.

### Аналоговые соединения

#### Требуемые кабели

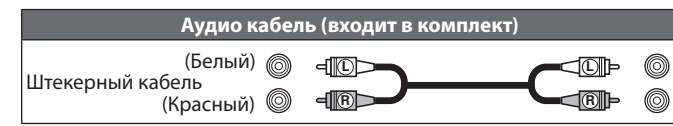

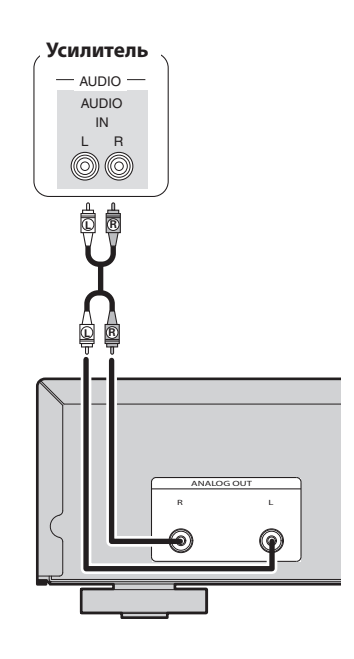

### Цифровое подключение

При подключении используйте отдельно приобретаемый оптический или коаксиальный цифровой кабель.

#### Требуемые кабели

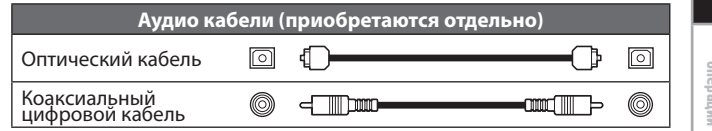

### Цифровой аудиовыход

Вы можете насладиться цифровой записью при подключении записывающего устройства или другого цифрового записывающего компонента.

### Записывающее устройство CD/MD COAXIAL OPTICAL  $IN$  $\sf IN$  $\circledcirc$  $\boxed{\odot}$

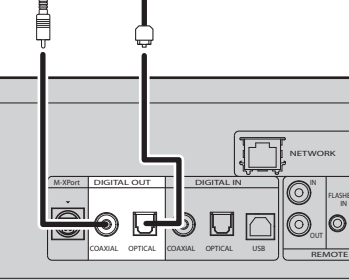

#### **TRAMEYAHME**

Сигналы не могут выводится в цифровом формате через разъем M-XPort. Сигналы, передаваемые через цифровой выход, являются цифровыми аудио сигналами, которые поступают из USB, iPod, интернет-радио, музыкального сервера, разъемов РС, COAXIAL и OPTICAL.

## 禀  $\equiv$

 $\frac{11}{9}$ 

호의

иићин<br>чивар

pa6orbi

Coegwl

Описание<br>Уламеняемых<br>Фрименяемых

sulus

# киәнеділ хи<br>| спосоор<br>| колданема

Технические<br>израктеристики

Δ

#### Цифровое подключение

### Подключение РС

#### При подключении оптического цифрового выхода с помощью оптического кабеля (приобретается отдельно)

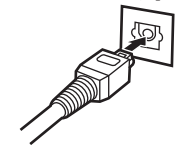

Выберите правильное положение и надежно вставьте штекер.

### Цифровой аудио вход

Если устройство, оснащенное цифровым аудио выходом, подключается к проигрывателю, то данный проигрыватель может использоваться в качестве Ц/А преобразователя. («Использование Ц/А преобразователя» ( $\mathcal{F}$  стр. 19))

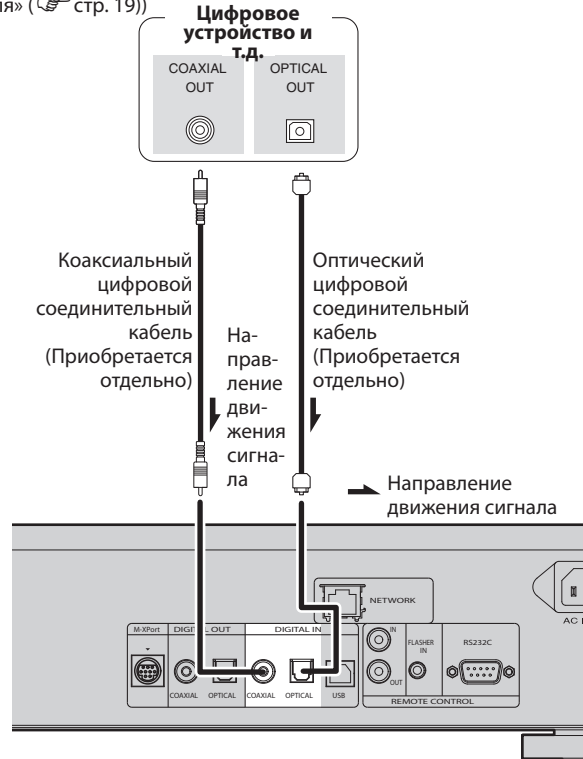

#### **TRAMEYAHME**

- В устройство поступают линейные ИКМ сигналы с частотой сем- $\bullet$ плирования 32 кГц, 44,1 кГц, 48 кГц, 64 кГц, 88,2 кГц, 96 кГц, 176,4 кГц или 192 кГц.
- Не подавайте иные сигналы, отличные от ИКМ, такие как Dolby  $\bullet$ digital, DTS, AAC и т.д. В противном случае это может привести к появлению помех, что в свою очередь может стать причиной повреждения громкоговорителей.

Подключая компьютер к порту USB на задней панели устройства с помощью отдельно приобретаемого соединительного USB кабеля, вы сможете использовать это устройство в качестве Ц/А преобразователя. («Использование Ц/А преобразователя» (стр. 19))

#### Требуемые кабели

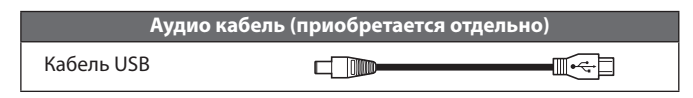

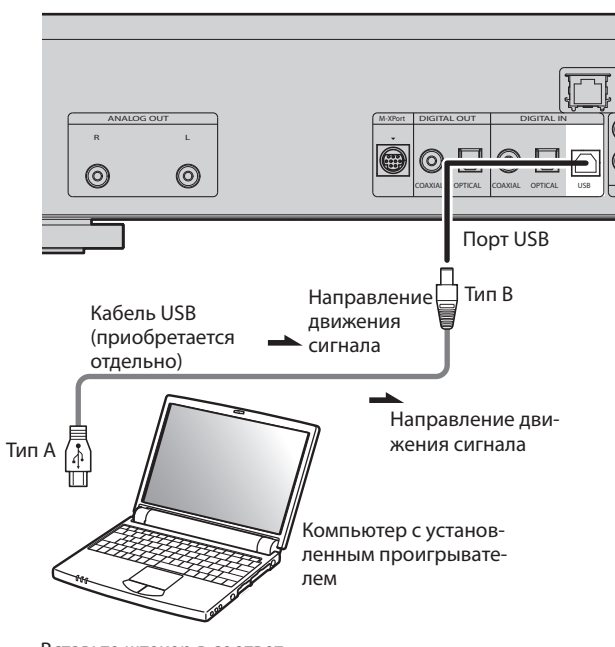

Вставьте штекер в соответствие с разъемом устройства

## Подключение домашней сети (ЛВС)

• Данное устройство предоставляет возможность воспроизвести через домашнюю сеть (ЛВС) музыкальные файлы, сохраненные на компьютере или из сети Интернет.

Вы также можете управлять устройством с компьютера, используя функцию веб-управления.

- Прелусмотрена возможность обновления программного обеспечения путем скачивания его с веб-сайта Marantz.
- См. "Настройка сети [Network]" (С стр. 23) в меню для получения дополнительной информации по настройке сети.

#### Требуемые кабели

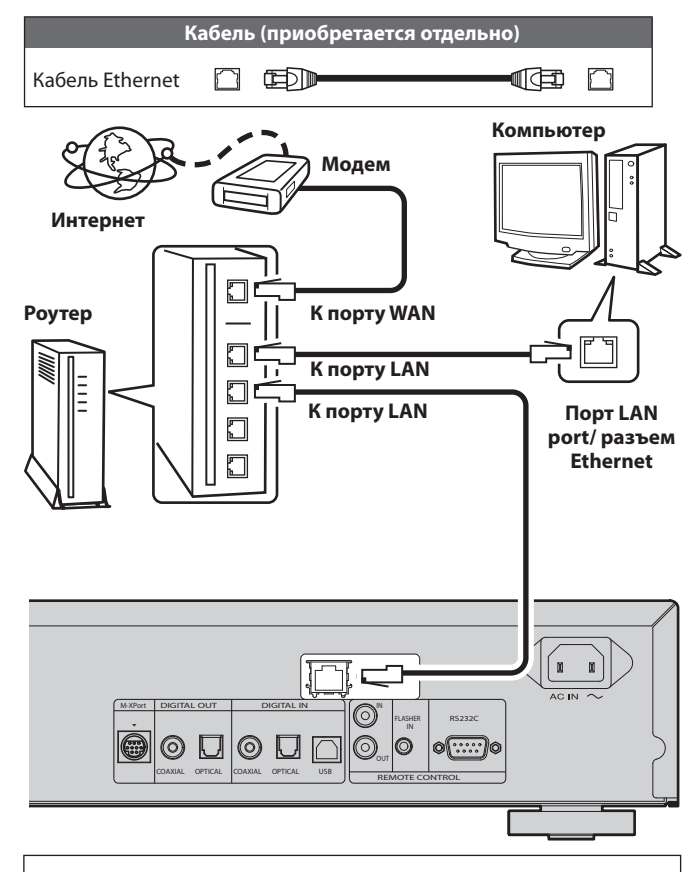

Для осуществления соединения с Интернетом обратитесь в компанию провайдер или в магазин компьютеров.

#### Требования системы

#### □ Интернет-соединение с помощью широкополосного канала

#### □ Модем

Устройство, которое подсоединяется к широкополосному каналу и выполняет соединение с Интернетом. Также предусмотрен тип, интегрированный в роутер.

### $\Box$  Povtep

С данным устройством рекомендуется применять роутер со следующими функциями.

- Встроенный DHCP сервер Эта функция служит для автоматического назначения IP-адреса в сети ЛВС.
- Встроенный переключатель 100BASE-TX При подключении нескольких устройств рекомендуем использовать концентратор со скоростью 100 Мбит/с или более.

#### $\Box$  Кабель Ethernet (рекомендуется САТ-5 и выше)

- Используйте только доступный в продаже экранированный кабель STP или ScTP LAN.
- Некоторые плоские кабели Ethernet более полвержены возникновению помех. Мы рекомендуем использовать обычный кабель.
- Если ваш интернет-провайдер предоставляет вам линию, настройки которой необходимо выполнить вручную, выберите значения в меню "Network connecting (DHCP=Off)" (  $\widehat{\mathbb{G}}$  стр. 23).
- Данное устройство позволяет использовать функции DHCP и Auto ІР для автоматического выполнения настроек сети.
- При использовании данного устройства с широкополосным роу- $\bullet$ тером, функция DHCP которого включена, автоматически будут выполнятся настройки IP адреса и др.

При использовании данного устройства, подключенного к сети без функции DHCP, необходимо выполнить настройки IP адреса и т.п. в меню "Network connecting (DHCP=Off)" (  $\mathbb{F}$  стр. 23).

При настойке сети вручную узнайте требуемые параметры у сетевого администратора.

#### **ПРИМЕЧАНИЕ**

- Для подключения к сети Интернет необходимо наличие заключенного контракта с компанией провайдером подобных услуг. При наличии широкополосного соединения к сети Интернет нет необходимости в заключении нового контракта.
- Типы используемых роутеров зависят от провайдера. Обратитесь за консультацией к представителям провайдера или в магазин.
- MARANTZ не несет ответственности за любые ошибки связи или неисправности, вызванные рабочим окружением сети клиента или подключенных устройств.
- Данное устройство совместимо с протоколом РРРоЕ. Необходимо использование совместимого с PPPoE роутера, если вы заключили контракт на использование линии, настроенной на РРРоЕ.
- Не подключайте разъем ETHERNET напрямую к порту LAN/ Ethernet вашего компьютера.

## Подключение плеера iPod

### Требуемые кабели

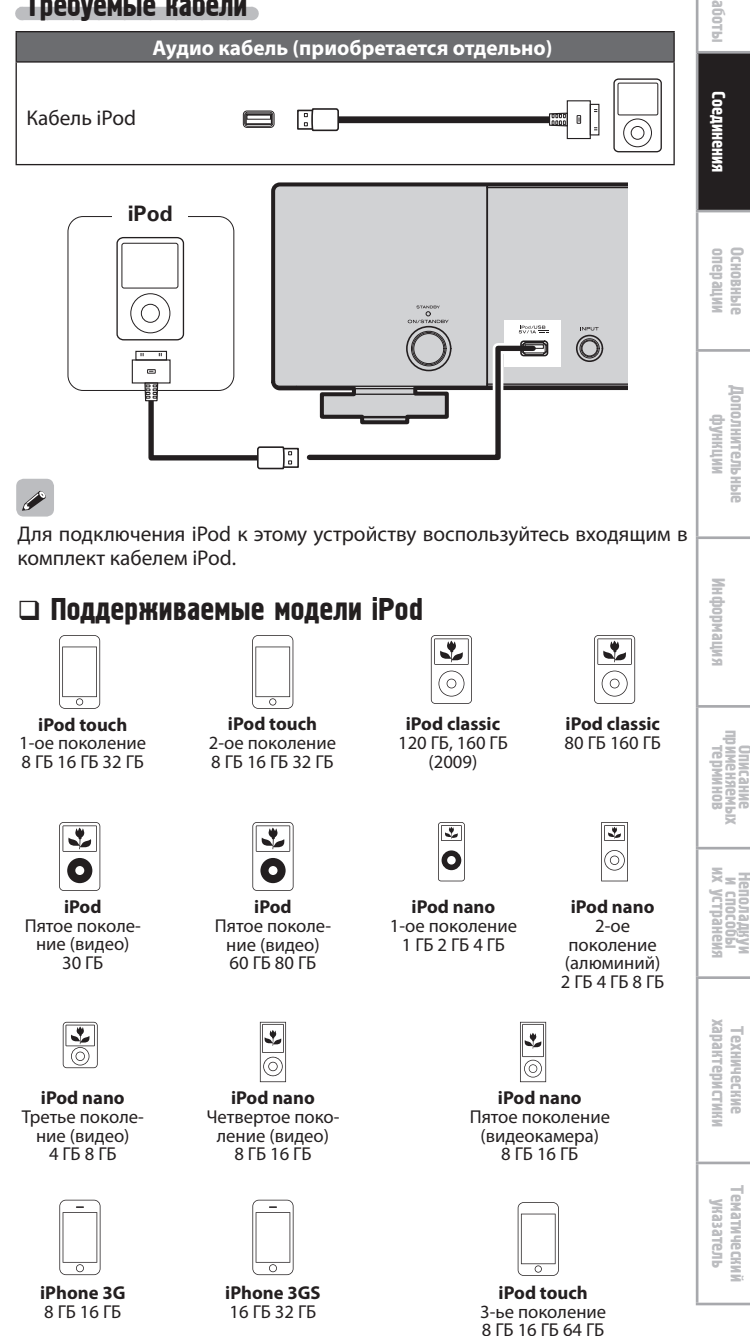

## Подставка для iPod

Вы можете установить iPod или iPhone на входящую в комплект подставку для iPod.

#### • Установка подставки для iPod

Выполните следующую процедуру для установки подставки для iPod.

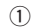

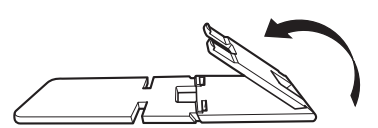

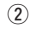

 $\circled{3}$ 

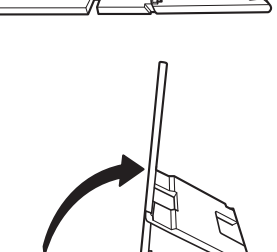

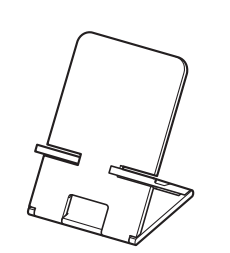

#### □ Установка вашего iPod на подставку для iPod

Протяните кабель iPod через отверстие в подставке для iPod.

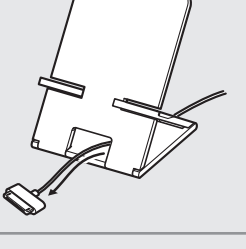

- Подсоедините кабель к iPod.  $\sqrt{2}$
- Установите ваш iPod на подставку лля iPod

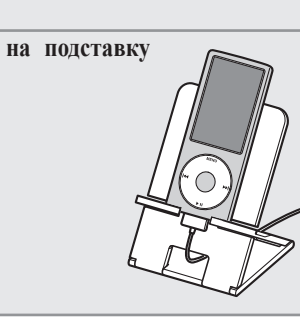

#### **ПРИМЕЧАНИЕ**

 $\overline{\mathbf{1}}$ 

- Убедитесь, что установили подставку для iPod на ровной поверхности.
- Не пользуйтесь iPod или iPhone, кода они установлены в подставке  $\bullet$ для iPod. В противном случае это может привести к падению iPod или iPhone.
- Некоторые модели iPod не могут быть установлены в подставку для iPod, так как iPod блокируется при подключении кабеля iPod.
- Убедитесь, что отключили вибрацию на iPhone до установки его в подставку для iPod. Вибрация iPhone в подставке может привести к его падению и повреждению.
- Не используйте подставку для iPod в других целях, кроме указанного предназначения.
- Marantz не несет ответственности за любое повреждение оборудования, подключаемого к устройству во время его использования.

#### □ Сборка подставки для iPod

Если подставка разобрана соберите ее как показано на следующих рисунках.

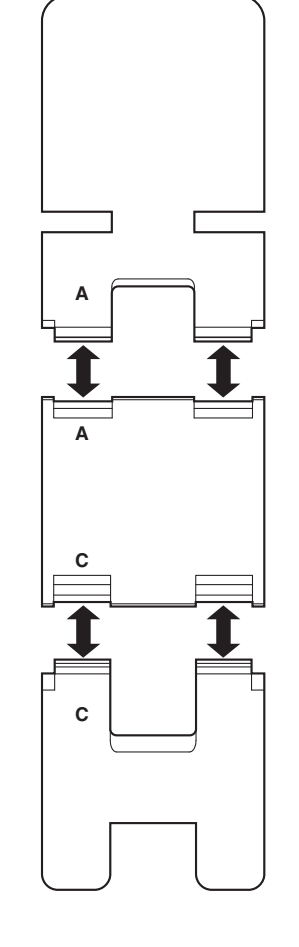

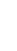

### Подключение запоминающих устройств USB

• Компьютер не может быть подключен к устройству и не может

• Не используйте удлинитель при подключении запоминающего USB

Запоминающее

**USB** 

устройство

同

управлять им через порт USB.

**ПРИМЕЧАНИЕ** 

устройства.

мять" (  $\mathbb{G}$  стр. 30).

### Подключение другого оборудования

### $\Box$  RS-232C

Подключите внешнее устройство управления или другое устройство для работы. (Для подключения используйте прямой кабель.)

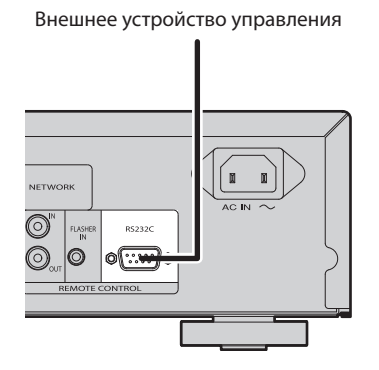

### Подключение кабеля питания

fn m

Не включайте кабель питания в сеть, пока не завершены все остальные соединения.

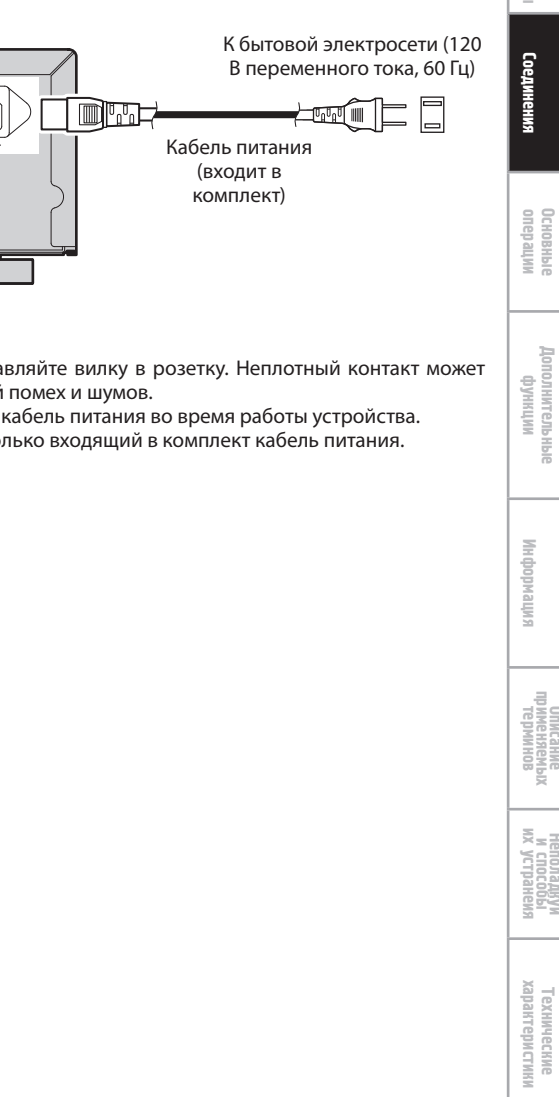

**ПРИМЕЧАНИЕ** 

RS232C

 $\left[\cdot\right]$ 

- Тщательно вставляйте вилку в розетку. Неплотный контакт может стать причиной помех и шумов.
- Не отключайте кабель питания во время работы устройства.  $\bullet$
- Используйте только входящий в комплект кабель питания.  $\bullet$

#### • Подробнее о запоминающих USB устройствах см. раздел "USB па-**DELASHER IN**

 $\overline{O}$ 

Устройство управляется подключенным блоком управления или другим устройством управления.

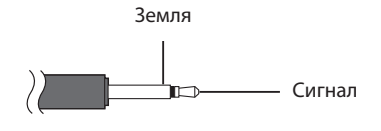

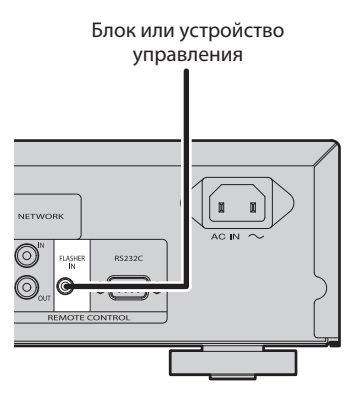

喜

## Основные операции

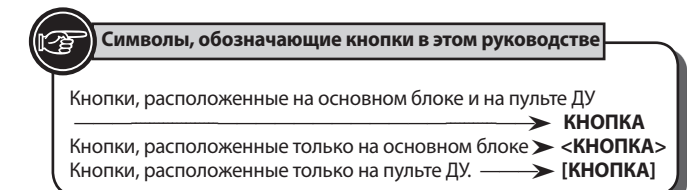

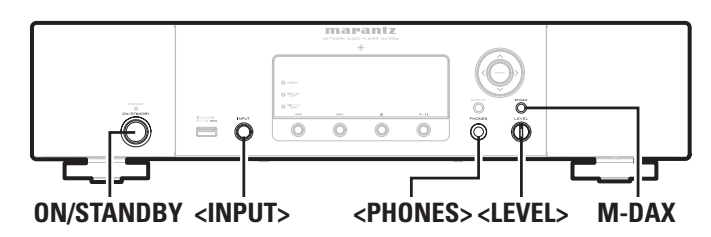

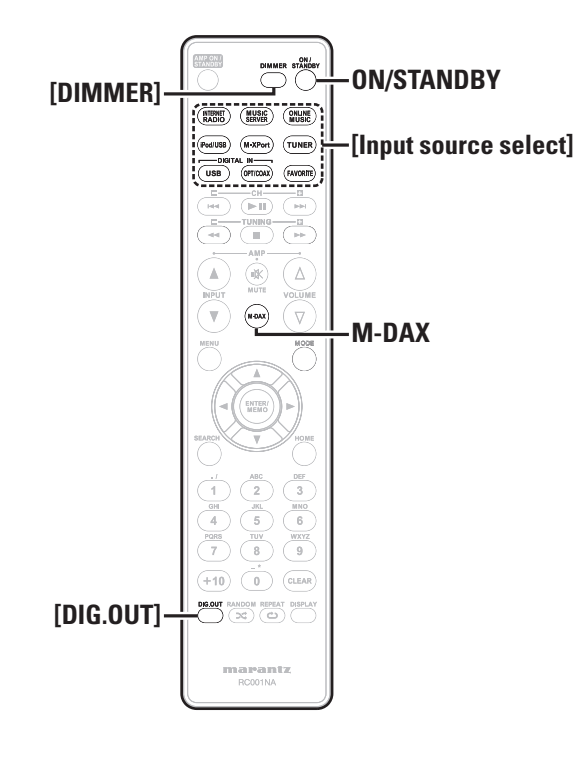

**В данном разделе представлена информация об основных операциях, таких как настройки и воспроизведение.** 

**Выполнение других операций описано в следующих разделах.**

 $\Box$  Настройка других устройств [Other] ( $_{\mathbb{CP}}$ стр. 25)

### Подготовка

### Включение устройства

### **Нажмите кнопку** ON/STANDBY.

Питание будет включено и индикатор питания погаснет.

### Примечание

 Небольшое количество питания продолжает поступать в устройство даже в режиме ожидания. На время путешествий или отъездов из дому на долгий период времени, убедитесь, что нажали кнопку ON/ STANDBY для выключения устройства, или отключили его из сети.

 Прежде, чем отключить питание устройства, отключите его воспроизведение.

#### Полное выключение питания

Отключите шнур питания из розетки.

 Настройки, выполненные для различных функций, также могут быть стерты, если кабель питания будет отключен от розетки на продолжительный период времени.

### Выключение питания

#### **Нажмите кнопку** ON/STANDBY.

Питание будет переведено в режим ожидания, индикатор питания горит.

### Примечание

 Прежде, чем отключить питание устройства, отключите его воспроизведение.

### Операции, доступные при воспроизведении

### Переключение источника входного сигнала

**Поверните регулятор** <INPUT> **для выбора источника вход- ного сигнала.**

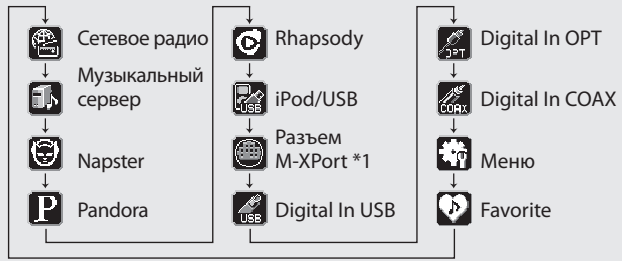

\*1 "M-XPort" будет отображено на экране, только если беспроводной ресивер RX101 подключен к M-XPort.

**Нажмите кнопку** [Input source select] ([INTERNET RADIO], [MUSIC SERVER], [ONLINE MUSIC], [iPod/USB], [M-XPort], [USB], [OPT/COAX] **или** [FAVORITE])**.**

### M-DAX (Расширитель Динамического Диапазона MARANTZ)

Эта функция помогает восстановить утраченные характеристики аудио записей в форматах MP3 или AAC (при сжатии с потерями) в ходе воспроизведения. Выберите желаемый уровень этого эффекта.

"HIGH": Сильный эффект<br>"Mid": Средний эффект

- "Mid": Средний эффект<br>"Low": Слабый эффект
- "Low": Слабый эффект<br>"Off": Отключен Отключен

#### **[Настройка с помощью пульта ДУ]**

#### Нажмите кнопку M-DAX.

При каждом нажатии кнопки M-DAX изменяется в следующем порядке.

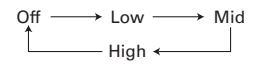

Индикатор "M-DAX" на передней панели загорится при выборе на стройки Low, Mid или High для режима M-DAX. ( Стр. 28)

#### Примечание

M-DAX совместим с PCM (48 кГц или ниже), MP3, WMA, AAC, а также 2-канальными аналоговыми источниками.

#### Регулировка яркости дисплея

#### **Нажмите кнопку** [DIMMER] **.**

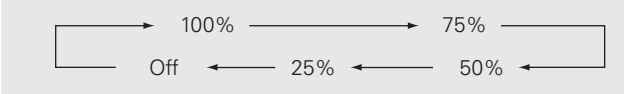

Яркость дисплея изменяется при каждом нажатии кнопки.

- Если вы нажмете кнопку во время отображения значения "Off" для яркости дисплея, дисплей временно изменит яркость на 25%.
- Индикатор "DISPLAY OFF" на передней панели загорится, если пара метр Dimmer установлен в значение "Off".

### Прослушивание в наушниках

**Подключите наушники к разъему** ( pHONES) **.**

#### Регулировка уровня громкости

Поверните регулятор <LEVEL>.

#### Примечание

Во избежание звуковых потерь не повышайте чрезмерно уровень громкости при использовании наушников.

### Настройка цифрового выхода

Настройте выход разъема DIGITAL OUT (COAXIAL, OPTICAL) на задней панели устройства.

#### **В режиме остановки нажмите кнопку** [DIG. OUT] **.**

При каждом нажатии кнопки [DIG.OUT] выходной сигнал разъема DIGITAL OUT (COAXIAL, OPTICAL) на задней панели будет переклю чаться между "On" и "Off".

#### **[Варианты]**

- **On** : Будет выводиться цифровой сигнал.
- **Off** : Цифровой сигнал не выводится.

- Когда цифровой выход выключен, индикатор «DIG.OUT OFF» загора ется на дисплее.
- При отключении цифрового выхода вы можете насладиться высоко качественным звуком выходного сигнала из разъема ANALOG OUT.
- Режим отключения цифрового выхода имеет функцию памяти, бла годаря которой установки запоминаются и не изменяются, даже если выключено питание.

Начало работы

Соединения

 **Символы, обозначающие кнопки в этом руководстве**

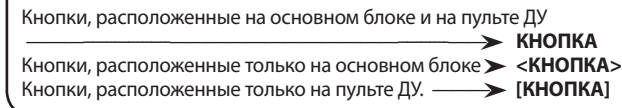

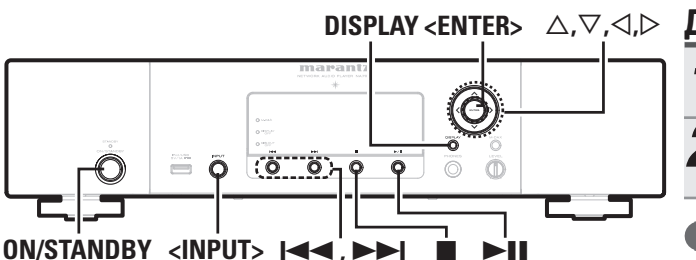

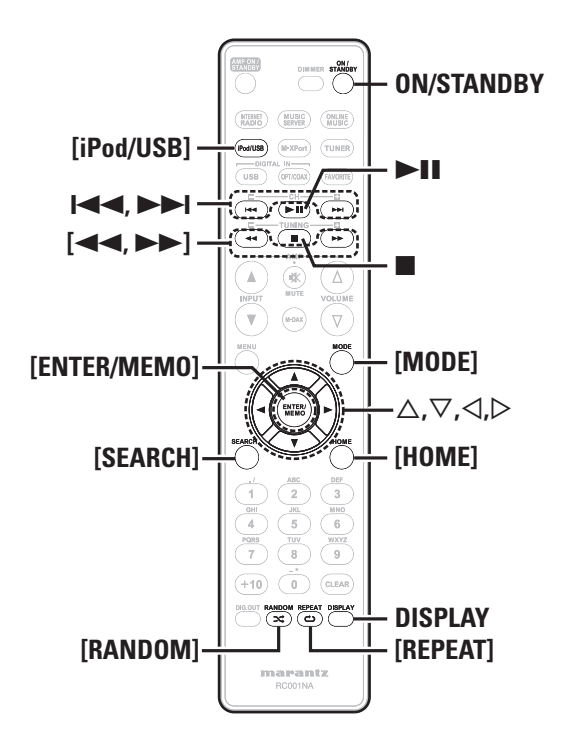

#### Воспроизведение iPod® R

С помощью этого устройства вы можете прослушать музыку, записанную на iPod. Также вы можете управлять iPod с основного устройства или с помощью пульта ДУ.

Подробнее о поддерживаемых моделях iPod см. в разделе "Подключение iPod" (Сб<sup>ра</sup>стр. 6).

 $\square$  iPod® ( $\rightleftharpoons$  CTp. 30)

### До начала воспроизведения USB устройства или iPod

**1 Нажмите кнопку ON/STANDBY.**<br>• Подключите запоминающее USB устройство или кабель **2 Подключите запоминающее USB устройство или кабель iPod, затем поверните регулятор** <INPUT> **или нажмите кнопку** [iPod/USB]**.**

### ПРИМЕЧАНИЕ

Данная функция активируется в течение 1 или 2 минут после включения питания.

### Воспроизведение iPod

**1 Нажмите кнопку** [MODE]**, чтобывыбрать режимотображения.** Режим отображения информации изменяется при каждом нажатии кнопки.

 Доступны два режима для отображения содержимого, записанного на iPod.

Режим Remote Информация iPod будет отображаться на экране устройства.

Режим Direct Отображает информацию iPod на экране iPod.

Режим "Direct iPod" будет отображаться на экране устройства.

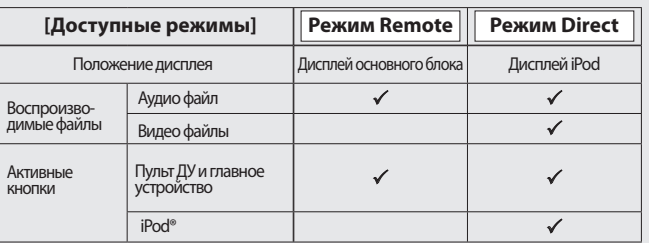

По умолчанию выбрана натсройка "Direct mode".

**2<sup>С</sup> помощью кнопок выберите пункт, затем нажмите кнопку** [ENTER/MEMO] **или** <ENTER> **для выбора музыкального файла, который хотите воспроизвести.**

**3 Нажмите кнопку .** Будет запущено воспроизведение.

### ПРИМЕЧАНИЕ

- iPod nano 1G и iPod video не поддерживают режим Direct.
- Marantz не несет ответственности за потерю каких-либо данных iPod.
- В зависимости от типа iPod и версии его программного обеспечения, некоторые функции могут быть неактивны.

### Функции кнопок пульта ДУ и iPod

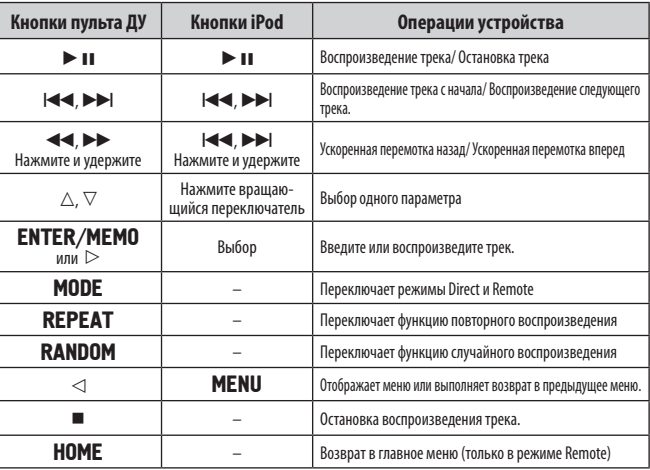

### Режим повторного воспроизведения (повтор)

#### **Нажмите кнопку** [REPEAT]**.**

Будет запущено воспроизведение в режиме повтора.

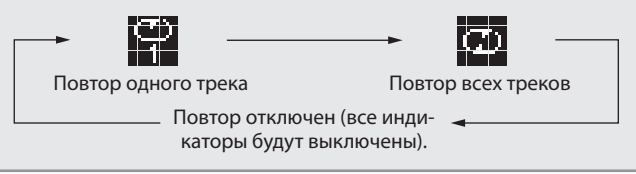

**[Варианты]**

1(Повтор одного трека) Повторно воспроизводится только один трек.

ALL (Повтор всех треков) Все треки повторно воспроизводятся.

Repeat off (индикаторы отключены) Восстанавливает обычное воспроизведение.

### Воспроизведение в произвольном порядке (Произвольное воспроизведение)

- **1<sup>В</sup> режиме остановки нажмите** [RANDOM]**.**
- На экране будет отображено  $\mathbf{\Sigma}$

**2 Нажмите кнопку .** Начнется воспроизведение треков в произвольном порядке.

### $\overline{a}$

При нажатии кнопки [REPEAT] во время воспроизведения в случайном порядке, новый порядок воспроизведения будет применен к трекам, только по завершении воспроизведения последней сессии в случайном порядке. (Только в режиме прямого сигнала)

#### . Отключение воспроизведения треков в случайном порядке

Во время остановки нажмите кнопку [RANDOM]. «  $\mathbf{\Sigma}^*$  будет отключено.

#### □ Переключение режимов отображения информации

#### Во время воспроизведения нажмите кнопку DISPLAY.

Режим отображения информации изменяется при каждом нажатии

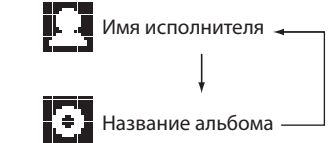

### Отключение iPod

кнопки.

- **1 Нажмите кнопку** ON/STANDBY **для перевода устройства в режим ожидания.**
- **2 Отключите кабель iPod из порта USB.**

### Воспроизведение запоминающего USB устройства

Воспроизведение музыкальных файлов, записанных на запоминающем USB устройстве.

 $\Box$  Память USB ( $\mathcal{F}$  стр. 30).

### Воспроизведение файлов, сохраненных на запоминающих USB устройствах

- $\Pi$ одготовка к воспроизведению ( $\mathcal{F}$ см. стр. 11 «До нача**ла воспроизведения USB устройства или iPod»).**
- С помощью кнопок  $\triangle \triangledown$  выберите параметр для поиска или папку, затем нажмите кнопку [ENTER/MEMO],  $\leq$ ENTER> или  $\triangleright$ .
- **3** С помощью кнопок  $\triangle \nabla$  выберите файл, затем нажмите<br> **3** [ENTER/MEMO], <ENTER>,  $\triangleright$  или ▶ II.<br>
Воспроизведение будет запущено.
	- $[ENTER/MEM0]$ ,  $\leq$ **ENTER** $>$ ,  $\geq$   $\lim_{M \to \infty}$   $\geq$   $\lim_{M \to \infty}$
	-

#### Если запоминающее USB устройство разделено на несколько разделов, доступен для выбора лишь верхний.

 Данное устройство совместимо с файлами MP3 в соответствии со стандартами "MPEG-1 Audio Layer-3".

#### ПРИМЕЧАНИЕ

- Marantz не несет ответственности за утерю или повреждение данных запоминающего USB устройства, которое может произойти при подключении USB устройства к данному устройству.
- Запоминающее USB устройство не может быть подключено через концентратор USB.
- Marantz не гарантирует, что все запоминающие USB устройства будут работать или подавать питание. При использовании портативного жесткого диска с подключением USB, питание для которого подается через адаптер переменного тока, рекомендуем использовать такой адаптер.
- Невозможно подключить и использовать компьютер через порт USB (Тип А) данного устройства с помощью кабеля USB.

#### Управление в режиме USB

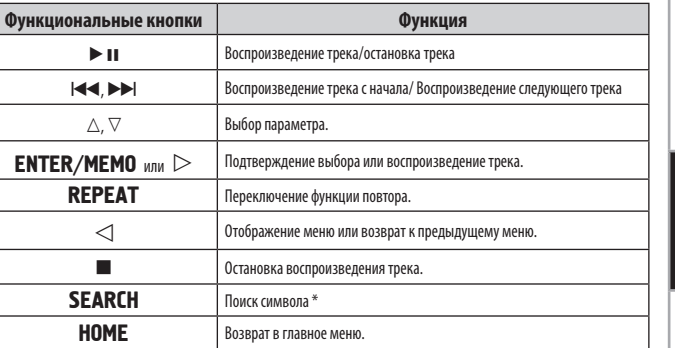

### • Режим повторного воспроизведения (повтор) ( $\circ$  (стр. 11)

 $*$  Нажмите кнопку [SEARCH], затем нажмите  $\triangleleft$   $\triangleright$  для выбора первой буквы поиска.

Если список не в алфавитном порядке, вы не сможете выполнить поиск по символам.

#### Переключение режимов отображения информации

**Во время воспроизведения нажмите кнопку** DISPLAY**.**

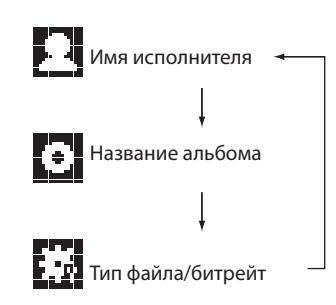

применяемых Описание терминов ианецти хи<br>| Мороша и<br>| Кирполан устранеия Технические<br>характеристики характеристики Технические

Начало

работы

Соединения

Основные операции

Дополнительные функции

Информация

 **Символы, обозначающие кнопки в этом руководстве**

Кнопки, расположенные на основном блоке и на пульте ДУ ———-------------------————————————-----------—— **КНОПКА** Кнопки, расположенные только на основном блоке **<КНОПКА>** Кнопки, расположенные только на пульте ДУ. ——— **[КНОПКА]**

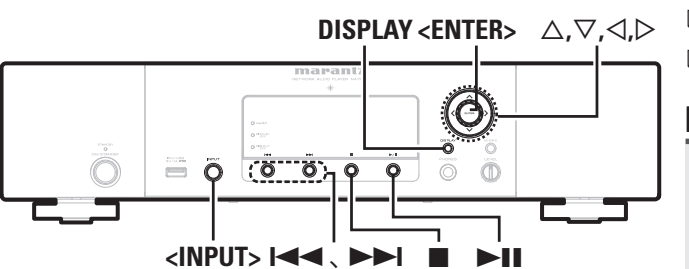

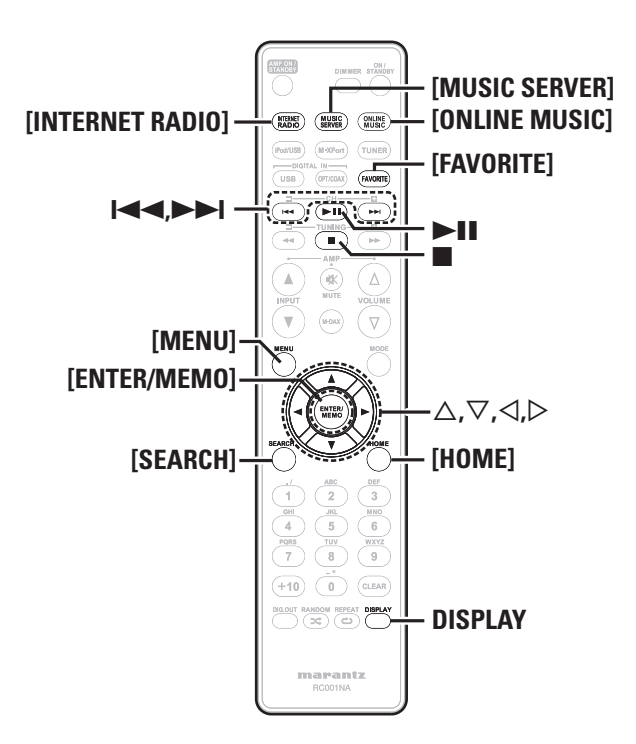

### Воспроизведение аудиосигнала из сети

Выполните следующие действия для воспроизведения сетевых радиостанций и музыкальных файлов, сохраненных на компьютере.

 $\square$  0 функции радиовещания из сети Интернет ( $\circledast$  Crp. 31)

**□ Музыкальный сервер** (  $\mathcal{F}$  Cтр. 31)

- $\Box$  0 сети Napster ( $\mathcal{F}$ Стр. 31)
- $\Box$  0 проекте Pandora ( $\textcircled{r}$  Стр. 31)

 $\Box$  0 сервисе Rhapsody ( $\mathcal{F}$  Стр. 31)

#### $\bigcirc$ Прослушивание интернет-радио

- 
- **11 Одготовка к воспроизведению.**<br> **11** Проверьте состояние сети, затем включите питание устройства (стр. 9 «Включение питания»).
	- При необходимости выполнения настроек перейдите в меню "Настройка сети [Network]" (С стр. 23).

**2 Поверните регулятор** <INPUT> **или нажмите кнопку** [INTERNET RADIO]**.**

- $3$  С помощью кнопок  $\triangle$   $\vee$  выберите параметр, затем на-<br>**3** жмите [ENTER/MEMO], <ENTER> или  $\triangleright$ .
- **4 Повторите выполнение шага 3, пока на экране не поя- вится список станций.** На экране будет отображен список станций.

**5<sup>С</sup> помощью кнопок выберите станцию для воспро-изведения, затем нажмите** [ENTER/MEMO]**,** <ENTER> **или**  $\triangleright$ .

Воспроизведение будет запущено по достижении отметки в "100%".

 В сети Интернет вещают множество радиостанций, поэтому качество трансляции, а также битрейт треков может существенно отличаться.

Обычно, чем выше битрейт, тем выше качество звука, но в зависимости от линий связи и трафика сервера, музыкальные или аудиосигналы могут быть прерваны. И наоборот, чем меньше битрейт, тем ниже качество звучания, но и меньше шансов, что вещание будет прервано.

- При перегрузке линии или при прекращении вещании на экране будет отображено сообщение "Server Full" или "Connection Down".
- В данном устройстве названия папок и файлов могут отображаться в виде заголовков. Неотображаемые на экране символы заменяются на «.» (точка).
- При нажатии кнопки **DISPLAY** на экране будет попеременно отображаться тип файла/битрейт и название радиостанции.

#### Переключение режимов отображения информации

- **1 Нажмите кнопку** DISPLAY **во время приема радиостанции.**
- **2 На экране будет отображена информация <sup>и</sup> битрейт формата сигнала.**

#### Последние прослушанные интернет-радиостанции

В меню "Recently Played" вы можете выбрать последние прослушанные радиостанции.

- В меню "Recently Played" можно сохранить до 20 станций.
- **1 Нажмите кнопку**  $\triangle$   $\vee$  для выбора "Recently Played", за-<br>**TEM H READIOP READIOP READIOP ENTER> или**  $\triangleright$ .
- **2** С помощью кнопок  $\triangle \triangledown$  выберите параметр, затем на-<br>**2** жмите **[ENTER/MEMO]**. <ENTER> или  $\triangleright$ . **жмите** [ENTER/MEMO]**,** <ENTER> **или .**

#### Поиск станции по ключевому слову (буквенная строка)

**1<sup>С</sup> помощью кнопок выберите "Search by Keyword", затем нажмите кнопку** <ENTER> **или .**

Подробную информацию о вводе символов см. на стр. 26

**2 Введите символы, затем нажмите кнопку** [ENTER/ MEMO] **или** <ENTER>**.**

#### Регистрация предпочитаемых интернетрадиостанций

Вы можете зарегистрировать избранные радиостанции в списке Favorite List. (<sup>•</sup>Стр. 20)

#### □ Управление интернет-радио

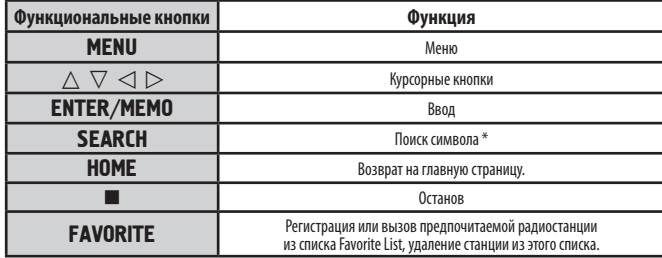

- \* Нажмите кнопку **[SEARCH]**, затем нажмите  $\triangleleft$   $\triangleright$  для выбора первой буквы поиска.
	- Если список не в алфавитном порядке, вы не сможете выполнить поиск по символам.

#### Воспроизведение сохраненных на музыкальном сервере файлов

Выполнение этой процедуры позволяет воспроизводить музыкальные файлы или плей-листы.

#### Подготовка к воспроизведению.

- **10 Проверьте состояние сети, затем включите питание устрой**ства (ССР стр. 9 «Включение питания»).
- © При необходимости выполнения настроек перейдите в меню "Настройка сети [Network]" (  $\mathbb{F}$  стр. 23).
- © Подготовьте компьютер (ССР стр. 31 «Музыкальный сервер»).
- Поверните регулятор <INPUT> или нажмите кнопку **IMUSIC SERVERI.**
- С помощью кнопок  $\triangle \nabla$  выберите сервер и файл для воспроизведения, затем нажмите [ENTER/MEMO], <EN-TER $>$   $_{\rm HJIH}$   $>$ .
- С помощью кнопок  $\triangle \nabla$  выберите параметр или папку, затем нажмите [ENTER/MEMO] <ENTER> или  $\triangleright$ .
- Повторите выполнение шага 4 до появления на экране нужного файла.
- С помощью кнопок  $\triangle \nabla$  выберите файл, затем нажмите **IENTER/MEMOI. <ENTER>**  $u_{\text{JH}} \triangleright$ **.** Воспроизведение будет запущено по достижении отметки в "100%"

### $\rightarrow$

• Для воспроизведения музыкальных файлов необходимо выполнить необходимые подключения систем ( $\mathcal{F}$  стр. 6).

- До начала работы необходимо запустить программное обеспечение сервера и настройте файлы в качестве контента сервера. Полробности смотрите в инструкциях, прилагаемых к программному обеспечению ceppena.
- Порядок отображения треков/файлов зависит от технических характеристик сервера. Если треки/файлы не отображаются в алфавитном по-.<br>Одлке, поиск по первой букве может выполняться неверно.
- Файлы формата WMA Lossless воспроизволятся при использовании сервера, поддерживающего транскодирование. например. Windows Media Player Версии 11.
- С помощью кнопки DISPLAY вы можете переключить информацию на экране между именем исполнителя, типом файла или названием альбома.

#### □ Воспроизведение файлов, зарегистрированных в виде предпочитаемых

Запрограммировать файлы, зарегистрировать в виде предпочитаемых и воспроизвести их, можно выполняя операции аналогичные таковым для интернет-радиостанций (стр. 20).

#### **ПРИМЕЧАНИЕ**

- При выполнении описанных далее операций, база данных музыкального сервера будет обновляться, и воспроизведение запрограммированных и предпочитаемых музыкальных файлов будет невозможно. • Завершение работы и перезагрузка музыкального сервера.
- 
- Удаление или добавление музыкальных файлов музыкального сервера. • При использовании сервера ESCIENT укажите "ESCIENT" перед названием сервера.
- Невозможно выполнить регистрацию пресетов.

#### □ Управление музыкальным сервером

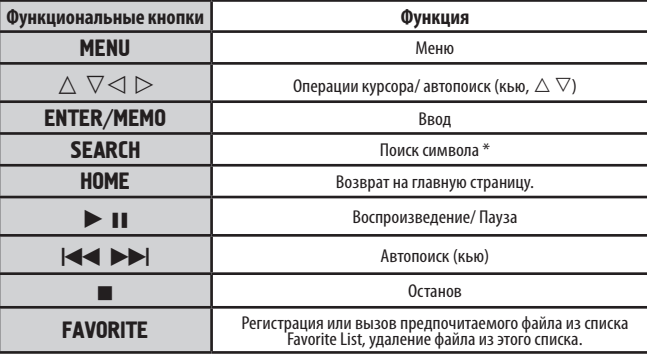

#### • Режим повторного воспроизведения (повтор) ( $\mathbb{G}^+$  (тр. 11)

• Воспроизведение в произвольном порядке (Произвольное воспроизведе- $HMP$ ) ( $\mathbb{F}$  CTD, 12)

\* Нажмите кнопку [SEARCH], затем нажмите  $\triangleleft$   $\triangleright$  для выбора первой буквы поиска.

Если список не в алфавитном порядке, вы не сможете выполнить поиск по символам.

## Прослушивание Napster

Эта функция недоступна для всех регионов.

- Полготовка к воспроизвелению.
- **10 Проверьте состояние сети, затем включите питание устрой**ства (С) стр. 9 «Включение питания»).
- © При необходимости выполнения настроек перейдите в меню "Настройка сети [Network]" ( $\mathcal{F}$  стр. 23).

#### Поверните регулятор <INPUT> или нажмите кнопку **[ONLINE MUSIC]**, затем выберите "Napster".

С помошью кнопок  $\triangle \triangledown \triangleright$  ввелите имя пользователя в

поле "Username" пароль в поле "Password".

• Подробную информацию о вводе символов см. на стр. 26

После ввода имени пользователя в поле "Username" и пароля в поле "Password", выберите "ОК", затем на-ЖМИТЕ КНОПКУ **[ENTER/MEMO]** ИЛИ <ENTER>.

Если имя пользователя и пароль совпадают, на экране будет отображено меню Napster.

#### **TRAMESANALE**

• Пароль должен содержать не более 99 символов.

• Нажмите кнопку **[HOME]** для отмены введенных значений.

#### $\Box$  Поиск в меню Napster

Описание<br>трименяемых<br>применяемых С помощью кнопок  $\triangle \nabla$  выберите параметр или папку, затем нажмите **[ENTER/MEMO], <ENTER>** или  $\triangleright$ . иманеd.com<br>| Hoopond M<br>| Henonam Повторите выполнение шага 1 до появления на экране нужного трека.  $\mathbb C$  помошью кнопок  $\Delta \nabla$  выберите параметр трека. затем нажмите **[ENTER/MEMO], <ENTER>** или  $\triangleright$ .

 $\frac{1}{2}$ 

ING THINT CAN

š

Технические<br>характеристики

 $\Box$ **SPLAY** <**ENTER>**  $\triangle$ , $\triangledown$ , $\triangle$ , $\triangleright$ Кнопки, расположенные на основном блоке и на пульте ДУ ———-------------------————————————-----------—— **КНОПКА** Кнопки, расположенные только на основном блоке  $\blacktriangleright$  <**КНОПКА>** Кнопки, расположенные только на пульте ДУ. ——— **[КНОПКА]**

 **Символы, обозначающие кнопки в этом руководстве**

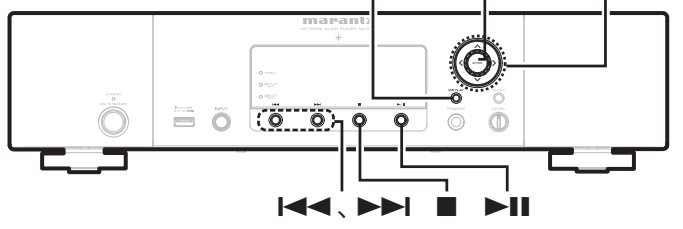

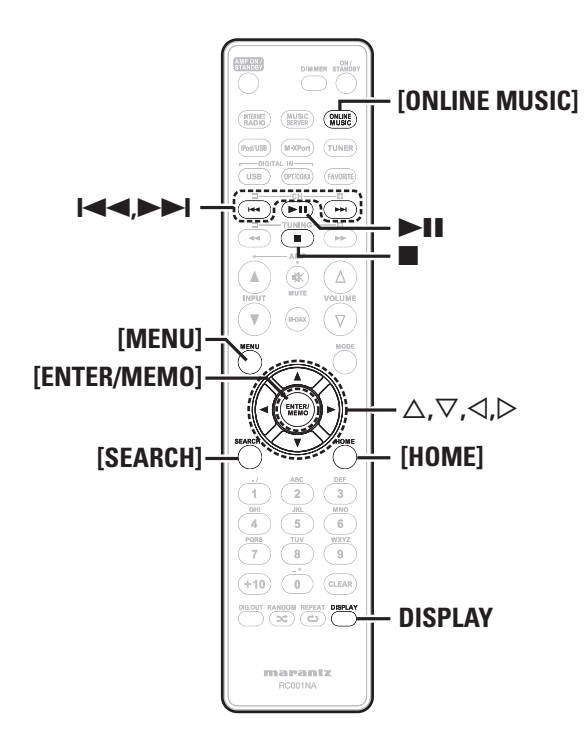

#### Ввод символов для поиска трека, который хотите прослушать

#### **1 Нажмите кнопку** [SEARCH]**.**

- Вы можете выполнить поиск по имени исполнителя, названию альбома или трека в списке меню.
- Вы не можете выполнить поиск на странице воспроизведения.
- **2** С помощью кнопок  $\triangle$   $\vee$  выберите параметр для поис-<br> **RALL REALL REALL REALLY FINITED** <ENTER>.

Появится дисплей поиска.

Подробную информацию о вводе символов см. на стр. 26

**3 Введите символы, затем нажмите кнопку** [ENTER/ MEMO] **или** <ENTER>**.**

#### Регистрация треков в библиотеке Napster

- **1 Нажмите кнопку во время воспроизведения трека, ко- торый хотите зарегистрировать.** На экране убдет отображено "Add to my library?" (Добавить в библиотеку?).
- **2 Нажмите кнопку** [ENTER/MEMO]**,** <ENTER> **или .** Трек будет включен в библиотеку.

При нажатии кнопки регистрация будет отменена и экран возвратится на предыдущую страницу.

#### Прослушивание треков, зарегистрированных в библиотеке Napster

- **1 Нажмите кнопку для выбора "My Napster Library", затем нажмите кнопку** [ENTER/MEMO]**,** <ENTER> **или .**
- **2<sup>С</sup> помощью кнопок выберите информацию или трек, затем нажмите кнопку** [ENTER/MEMO]**,** <ENTER>**.**

С помощью кнопки DISPLAY вы можете переключить информацию на экране между именем исполнителя, типом файла или названием альбома.

#### Работа в Napster

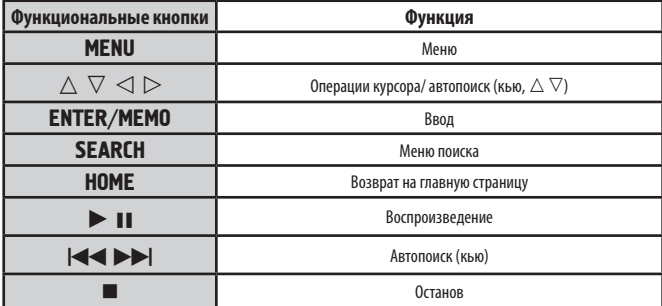

• Режим повторного воспроизведения (повтор) (CP стр. 11)

• Воспроизведение в произвольном порядке (Произвольное воспроизведение) (G<sup>erro</sup>ctp. 12)

#### $\mathbf{P}% _{0}=\mathbf{P}_{0}=\mathbf{P}_{0}=\mathbf{P}_{0}=\mathbf{P}_{0}=\mathbf{P}% _{0}=\mathbf{P}_{0}=\mathbf{P}% _{0}=\mathbf{P}% _{0}=\mathbf{P}% _{0}=\mathbf{P}% _{0}=\mathbf{P}% _{0}=\mathbf{P}% _{0}=\mathbf{P}% _{0}=\mathbf{P}% _{0}=\mathbf{P}% _{0}=\mathbf{P}% _{0}=\mathbf{P}% _{0}=\mathbf{P}% _{0}=\mathbf{P}% _{0}=\mathbf{P}% _{0}=\mathbf{P}% _{0}=\mathbf{P}% _{0}$ Прослушивание Pandora

#### Эта функция недоступна для всех регионов.

**11 Одготовка к воспроизведению.**<br> **11 Убедитесь, что устройство подключено к сети, затем вклю**чите питание устройства. (CF стр. 9 «Включение питания»). При необходимости выполнения настроек перейдите в меню "Настройка сети [Network]" (С Стр. 23)

## **2 Нажмите кнопку** [ONLINE MUSIC]**, затем выберите**

**"Pandora".** Если вы не зарегистрированы на сайте Pandora и у вас нет учетной записи, выберите "I am new to Pandora", затем нажмите кнопку [ENTER/MEMO],  $\leq$ ENTER> или  $\geq$ .

На экране будет отображена ссылка для активации Pandora и необходимый код.

Загрузите ссылку активации Pandora с компьютера и следуйте всем указанным на экране инструкциям для создания новой учетной записи.

**3** Если у вас есть учетная запись на сайте Pandora, с помо-<br>шью кнопок  $\triangle \triangledown$  выберите "I have a Pandora account", за**тем нажмите кнопку** [ENTER/ MEMO]**,** <ENTER> **или .**

**4 Введите данные <sup>в</sup> поля "Email address" <sup>и</sup> "Password".**

Подробную информацию о вводе символов см. на стр. 26

Если адрес и пароль совпадают, на экране будет отображено меню Pandora.

#### ПРИМЕЧАНИЕ

• Нажмите кнопку **[HOME]** для отмены введенных значений.

#### Создание индивидуальной радиостанции

Вы можете создать до 100 индивидуальных радиостанций.

**1 Нажмите кнопку для выбора "New Station", затем нажмите кнопку** [ENTER/MEMO]**,** <ENTER> **или .**

## **2 Введите данные <sup>в</sup> поля "Track Name" или "Artist Name", затем нажмите кнопку** [ENTER/MEMO]**,** <ENTER> **или .**

#### Подробную информацию о вводе символов см. на стр. 26.

**3<sup>С</sup> помощью кнопок выберите "Search by artist" или "Search by track", затем нажмите кнопку** [ENTER/ MEMO]**,** <ENTER> **или .** Вы можете выполнить поиск по трекам и исполнителям, и ото- бразить на экране полученный список.

**4<sup>С</sup> помощью кнопок выберите файл (например, D&M2) из списка и нажмите кнопку** [ENTER/MEMO]**,**

 $\leq$ **ENTER>** или  $\geq$ . Выбранный файл начнет воспроизведение.

К концу названия файла будет добавлено "Radio" и таким образом вы сможете создать новую радиостанцию (например, D&M2 Radio).

#### Прослушивание индивидуальных радиостанций

#### Прослушивание индивидуальных радиостанций (например, D&M2 Radio)

Определяя предпочитаемый вами трек и имя исполнителя, Pandora создаст новую радиостанцию, которая передает аналогичную музыку. С помощью кнопки [DISPLAY] вы можете переключить информацию на экране между именем исполнителя, названием альбома, названием станции или типом файла/битрейтом.

#### Прослушивание в случайном порядке созданных радиостанций

**1 C помощью кнопок** △ ∨ **выберите радиостанцию** ("D&M2 Radio"), которую, хотите прослушать, затем на**жмите кнопку** [ENTER/ MEMO]**,** <ENTER> **или .** В программе Pandora вы сможете выполнить поиск по имени исполнителя или по названию трека с помощью "D&M2". По завершении поиска, начнется воспроизведение треков с аналогичным ритмом или стилем.

#### $\mathbf{C}$  помощью кнопок  $\Delta \nabla$  выберите "Quick Mix", затем на**жмите** [ENTER/MEMO]**,** <ENTER> **или .**

Созданные радиостанции будут запускаться в произвольном порядке.

#### Создание обратной связи треков в радиостанциях

Вы можете создать обратную связь треков, открывая меню Pandora во время воспроизведения трека.

**Нажмите кнопку во время воспроизведения трека.** На экране будет отображено меню Pandora.

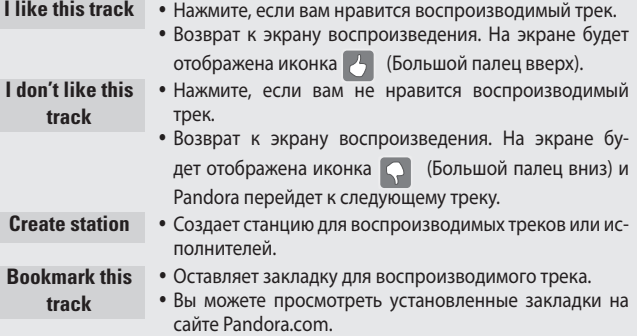

 Более подробная информация о программе см. в разделе Pandora FAQ на http://blog.pandora.com/faq/.

#### ПРИМЕЧАНИЕ

- Вы можете пропустить до 6 треков, воспроизводимых в течение часа.
- Вы можете создать до 100 новых радиостанций.

#### Удаление учетной записи

Удалите данное устройство из списка регистрации на сайте Pandora.

**1 Во время отображения главного меню Pandora нажмите** кнопку $\triangleleft$ .

**2 После появления на экране всплывающего меню, выбе-рите "Yes" с помощью кнопок .**

### Работа с Pandora

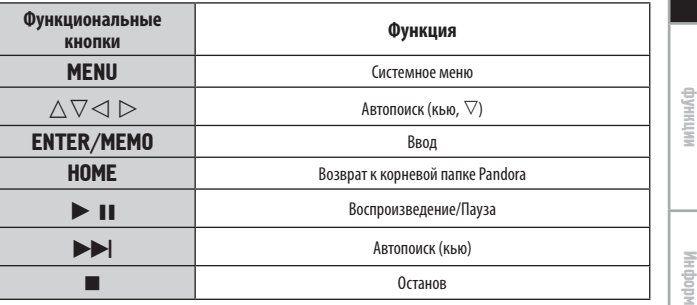

Начало

работы

Соединения

Основные операции

Дополнительные

**Delete this station** • Нажмите, если хотите удалить воспроизводимый трек.

 **Символы, обозначающие кнопки в этом руководстве** Прослушивание Rhapsody © Ввод символов для поиска трека, который хотите прослушать Кнопки, расположенные на основном блоке и на пульте ДУ<br> **КНОПКА**  ———-------------------————————————-----------—— **КНОПКА** Rhapsody недоступно для всех регионов. Кнопки, расположенные только на основном блоке  $\blacktriangleright$  <**КНОПКА> 1 Нажмите кнопку для выбора "Search", затем на-жмите кнопку** [ENTER/MEMO]**,** <ENTER> **или. 11 Одготовка к воспроизведению.**<br> **11** Проверьте состояние сети, затем включите питание устрой-Кнопки, расположенные только на пульте ДУ. ——— **[КНОПКА]** ства (стр. 9 «Включение питания»). При необходимости выполнения настроек перейдите в меню С помощью кнопок  $\Delta \nabla$  выберите параметр для поиска или папку, затем нажмите кнопку [ENTER/MEMO],<br><ENTER> или  $\triangleright$ .<br>Появится лисплей поиска. "Настройка сети [Network]" (С стр. 23).  $\Box$ **SPLAY** <**ENTER>**  $\triangle$ , $\triangledown$ , $\triangle$ , $\triangleright$ **2 Нажмите кнопку** [ONLINE MUSIC]**, затем выберите** Вы можете выполнить поиск по имени исполнителя, названию аль-**"Rhapsody".** бома, трека или по ключевому слову. C **3 Введите символы, затем нажмите кнопку** [ENTER/  $= 0$   $\overline{0}$   $\overline{0}$   $\overline{0}$   $\overline{0}$   $\overline{0}$  $\overline{\bullet}$   $\overline{\circ}$ **3<sup>С</sup> помощьюкнопок выберите "Sign in to your account", затем нажмите** [ENTER/MEMO]**,** <ENTER**> или .**  $\overline{0}$ MEMO] **или** <ENTER>**.** Поиск из интернет-радиостанций Rhapsody **4 Введите имя пользователя <sup>и</sup> пароль.** 2 **84. PPI 1 Нажмите кнопку для выбора "Rhapsody Channels", затем нажмите кнопку** [ENTER/MEMO]**,** <ENTER> **или .** Подробную информацию о вводе символов см. на стр. 26. **5 После ввода имени пользователя <sup>в</sup> поле "Username" <sup>и</sup> пароля в поле "Password", выберите "OK", затем на- 2 Повторите выполнение шага <sup>1</sup> до появления на экране [ONLINE MUSIC] жмите кнопку** [ENTER/MEMO] **или** <ENTER>**. нужной радиостанции.**  $\overline{\text{mmer}}$   $\overline{\text{muse}}$   $\overline{\text{muse}}$ Если имя пользователя и пароль совпадают, на экране будет отображено меню Rhapsody. **3<sup>С</sup> помощью кнопок выберите радиостанцию, затем нажмите** [ENTER/MEMO]**,** <ENTER> **или .** 8**,**9 ПРИМЕЧАНИЕ Появится дисплей поиска.  $\blacktriangleright$ ll Пароль должен содержать не более 99 символов. 2 Прослушивание треков, зарегистрированных в • Нажмите кнопку **[HOME]** для отмены введенных значений. R ĹΛ библиотеке Выбор режима поиска **[MENU] 1 Нажмите кнопку для выбора "My Library", затем нажмите кнопку** [ENTER/MEMO]**,** <ENTER> **или .**  $\odot$  Выбор из последней информации Rhapsody. **[ENTER/MEMO]** u**,**i**,**o**,**p **2 Повторите выполнение шага <sup>1</sup> до появления на экране 1<sup>С</sup> помощью кнопок выберите "Rhapsody Music Guide", затем нажмите** [ENTER/MEMO]**,** <ENTER> **или . [SEARCH] [HOME] нужного трека.**  $\boldsymbol{3}$  C помощью кнопок  $\triangle\vee$  выберите информацию или  $\triangleright$ .<br>
Tрек, затем нажмите [ENTER/MEMO], <ENTER> или  $\triangleright$ .<br>
После выбора на экране будет отображена необходимая ин-**2<sup>С</sup> помощью кнопок выберите информацию для вы-бора трека, затем нажмите кнопку** [ENTER/MEMO]**,**  $\frac{WXYZ}{9}$  $8$ <ENTER> **или .** Подробную информацию о вводе символов см. на стр. 26. формация.  $\widehat{+10}$   $\widehat{0}$  $\sqrt{\text{clER}}$  $\left( \begin{array}{c} \text{N} \end{array} \right) \left( \begin{array}{c} \text{N} \end{array} \right) \left( \begin{array}{c} \text{N} \end{array} \right)$ **DISPLAY 3 Повторите выполнение шага <sup>2</sup> до появления на экране нужного трека.** marantz RC001NA **4<sup>С</sup> помощью кнопок выберите трек, затем нажмите**

[ENTER/MEMO]**,** <ENTER> **или .**

**Во время отображения нажмите кнопку для отображения меню трека.**

#### Поиск аналогичной музыки

**С помощью кнопок выберите параметр, затем нажмите (ENTER/MEMO], <ENTER> или ⊳.** 

#### Регистрация треков в моей библиотеке

**Нажмите кнопку для выбора "Add Track to my library", затем нажмите кнопку** [ENTER/MEMO] **,** <ENTER> **или .** Трек будет включен в библиотеку.

#### Функция рейтинга

**1** С помощью кнопок ∆∨ выберите "Rating", затем на жмите [ENTER/MEMO], <ENTER> или ▷.  $\overline{C}$  помощью кнопок  $\Delta \nabla$  выберите "Rating", затем на-

**2<sup>С</sup> помощью кнопок выберите нужный рейтинг, за тем нажмите кнопку** [ENTER/ MEMO] **или** <ENTER> **.**  $\mathbb C$  помощью кнопок  $\Delta \nabla$  выберите нужный рейтинг, за-

 С помощью кнопки DISPLAY вы можете переключить информацию на экране между именем исполнителя, типом файла или названием альбома.

#### Работа Rhapsody

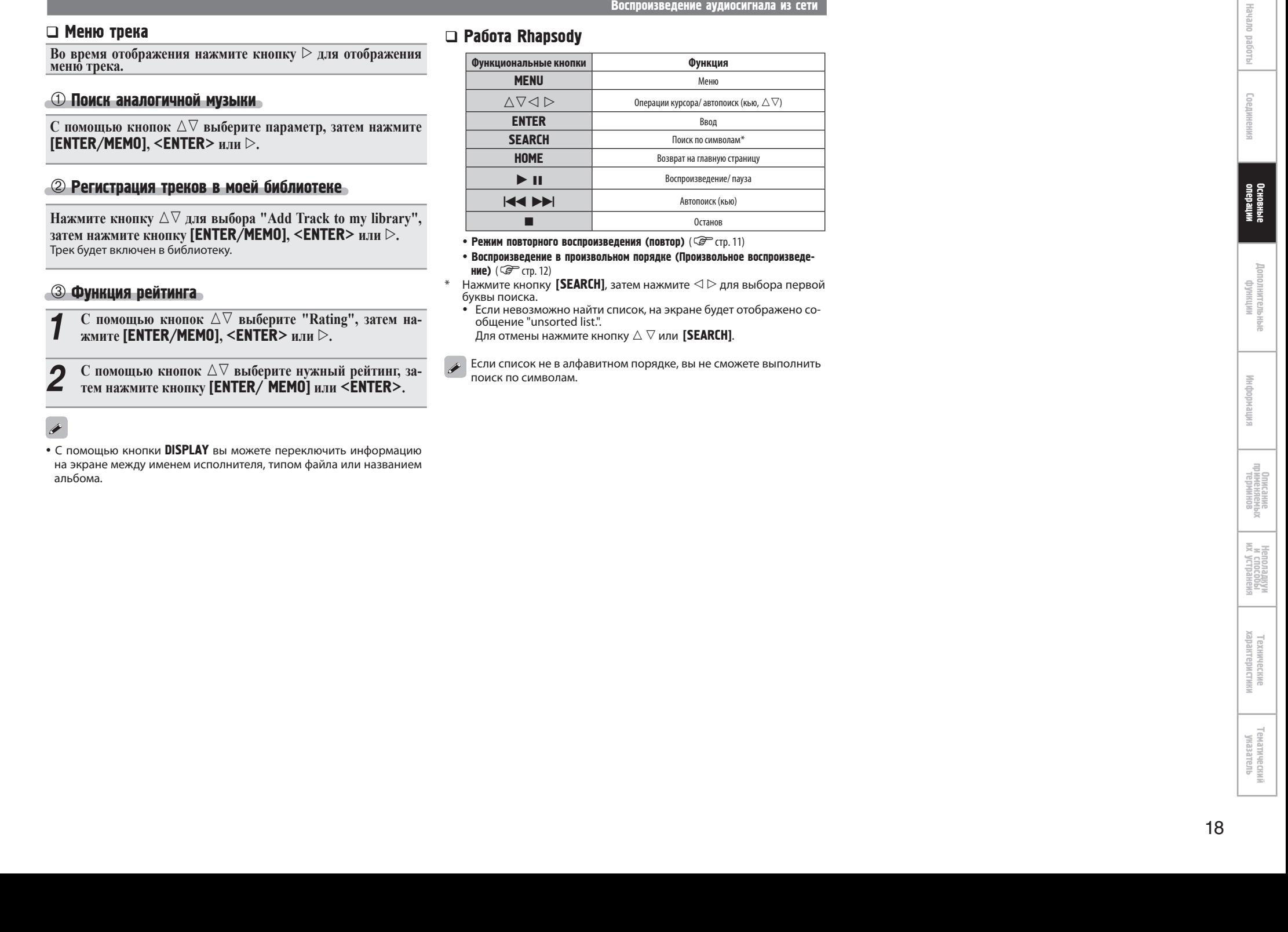

- Режим повторного воспроизведения (повтор) ( $\circled{F}$  стр. 11)
- Воспроизведение в произвольном порядке (Произвольное воспроизведе ние) (Сатарина)<br>Эжинто кнопки
- $^*$  Нажмите кнопку [SEARCH], затем нажмите  $\lhd \rhd$  для выбора первой буквы поиска.<br>• Если невозможно найти список, на экране будет отображено со-
- общение "unsorted list.".
- Для отмены нажмите кнопку  $\vartriangle\mathbin{\triangledown}$  или <code>[SEARCH]</code>.

 поиск по символам. Если список не в алфавитном порядке, вы не сможете выполнить

Начало раб

Соединения

18

 **Символы, обозначающие кнопки в этом руководстве**

Кнопки, расположенные на основном блоке и на пульте ДУ ———-------------------————————————-----------—— **КНОПКА** Кнопки, расположенные только на основном блоке  $\blacktriangleright$  <**КНОПКА>** Кнопки, расположенные только на пульте ДУ. ——— **[КНОПКА]**

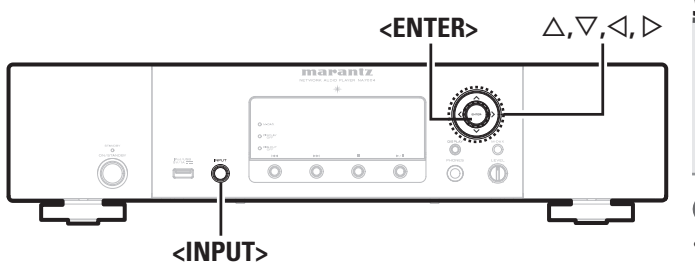

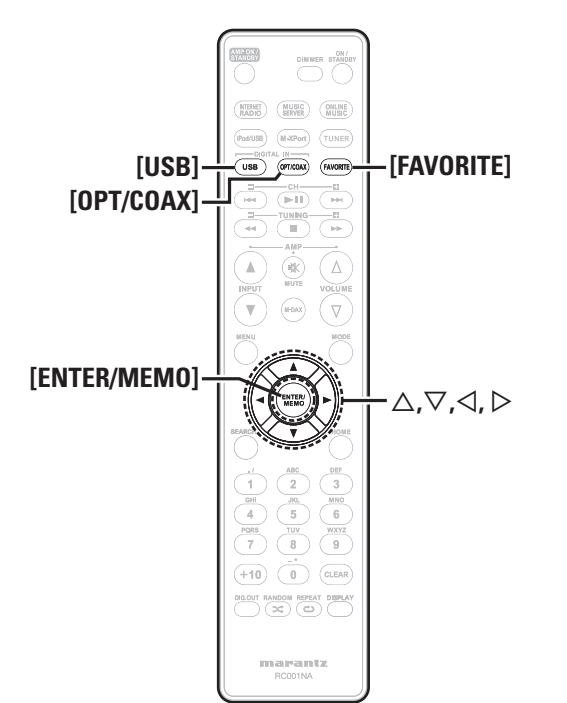

### Использование в виде Ц/А преобразователя

Цифровые аудио сигналы, поступающие от внешнего устройства или компьютера в проигрыватель, могут быть преобразованы и выведены в виде аналоговых сигналов. (Ц/А преобразователь)

### Подключение и воспроизведение цифрового устройства (Coax/Opt)

**Нажмите** <OPT/COAX> **или** <INPUT> **для переключения источника входного сигнала на "Digital In OPT" или "Digital In COAX".**

 Если невозможно определить частоту семплирования, на экране будет отображено "Signal Unlock" .

#### $\overline{\phantom{a}}$  ПРИМЕЧАНИЕ

- Линейные ИКМ сигналы с частотой семплирования 32 кГц, 44,1 кГц, 48 кГц, 64 кГц, 88,2 кГц, 96 кГц, 176,4 кГц и 192 кГц могут подаваться в устройство.
- Не подавайте иные сигналы, отличные от ИКМ, такие как Dolby digital и DTS. В противном случае это может привести к повреждению громкоговорителей.
- Если частота семплирования переключается, например, из режима А в режим В, возможно, отключение звука на 1-2 секунды.

### Подключение и воспроизведение данных<br>компьютера (USB) компьютера (USB)

Подключите компьютер к порту USB на задней панели устройства. Подробнее о подключении компьютера см. в разделе «Подключение РС» ровнее в н.<br>( <mark>@</mark> стр. 5).

#### **Нажмите кнопку** [USB] **или поверните регулятор** <INPUT> **для изменения источника входного сигнала на "PC".**

Если на экране будет отображено "Digital In USB", подождите в течение 10 секунд, затем запустите музыкальное программное обеспечение на компьютере.

Данное устройство будет функционировать в качестве Ц/А преобразователя.

#### $\left($  Примечание $\left. \right)$

- Выполните такие операции на компьютере, такие как воспроизведение и временная остановка. В то же время вы не можете управлять компьютером с помощью кнопок на устройстве или пульте ДУ.
- Вы также сможете управлять громкостью и эквалайзером на компьютере. Наслаждайтесь прослушиванием на нужном уровне громкости.
- Если устройство функционирует в качестве Ц/А преобразователя, звук не будет выводиться из громкоговорителей компьютера.
- Если компьютер будет отключен от устройства во время запуска музыкального программного обеспечения, воспроизведение будет остановлено. Прежде чем отключить компьютер выключите программу-проигрыватель.
- В случае возникновения ошибки перезапустите компьютер, который все еще подключен к порту USB устройства.
- Поддерживаемая частота семплирования 32/44,1/48/96 кГц.
- Реальная частота семплирования музыкального плеера может отличаться от отображаемой на экране частоты.

#### Операционная система компьютера (рекомендуемая)

#### OS

- Windows® XP Service Pack2 или более поздней версии, Windows Vista или Windows 7
- Macintosh OSX 10.6.3

#### Программное обеспечение

 Сервисное программное обеспечение, поддерживающее Windows Media Player и iTune.

#### USB

USB 2.0: USB Full speed/USB Audio Class1

## Функция Favorite

#### **В данном разделе представлена информация о функции Favorite**

- Функция Favorite позволяет зарегистрировать избранные станции вещания и файлы в списке Favorite List так чтобы в последствии вы смогли вызвать их и прослушать необходимые станции или файлы.
- Зарегистрировать и затем вызвать вы сможете только интернет ра диостанции и музыкальный сервер.
- Вы можете зарегистрировать до 50 параметров в списке Favorite List.
- При попытке зарегистрировать 51 станцию в списке Favorite List, последняя станция (станция, вызываемая наиболее редко) будет удалена.
- При выборе станции из списка Favorite List, будет отображено начало списка.

### Регистрация интернет радиостанций и музыкальных серверов в списке Favorite List

**1 Во время исполнения интернет-радиостанции или фай лы, которые хотите зарегистрировать, нажмите кнопку** [FAVORITE]**.** Во время исполнения интернет-радиостанции или фай-Появится меню "Favorite".

**2<sup>С</sup> помощью кнопок выберите "Add to Favorite", за тем нажмите** [ENTER/MEMO] **,** <ENTER> **или .** С помощью кнопок  $\Delta \nabla$  выберите "Add to Favorite", за-При регистрации станции или сервера на экране будет отобра жено "Add to Favorite".

#### Вызов интернет радиостанций и музыкальных серверов, зарегистрированных в списке Favorite List

**1 Пажмите кнопку [FAVORITE].**<br>Появится меню "Favorite".

Появится меню "Favorite".

**2<sup>С</sup> помощью кнопок выберите "Call Favorite", затем нажмите** [ENTER/MEMO] **,** <ENTER> **или .** Появится список избранных файлов.

**3<sup>С</sup> помощью кнопок выберите Favorite List, затем на жмите** [ENTER/MEMO] **,** <ENTER> **или .** Будет запущена соответствующая функция и воспроизведение.

### Удаление интернет радиостанций и музыкальных серверов, зарегистрированных в списке Favorite List

**1 Нажмите кнопку** [FAVORITE]**.** Появится меню "Favorite".

**2<sup>С</sup> помощью кнопок выберите "Delete Favorite", за тем нажмите** [ENTER/MEMO] **,** <ENTER> **или . • С помошью кнопок ∆ <del>V</del>** выберите "Delete Favorite", за-Появится список избранных файлов.

**3** С помощью кнопок ∆∨ выберите Favorite List, затем на-<br>**3** жмите [ENTER/MEMO], <ENTER> или ▷. **жмите** [ENTER/MEMO] **,** <ENTER> **или .**

**4 При появлении на экране запроса "Delete?" нажмите кнопку** [ENTER/ MEMO] **или** <ENTER> **.** Для отмены операции нажмите кнопку \*.

Начало

работы

## Дополнительные функции

marantz RC001NA

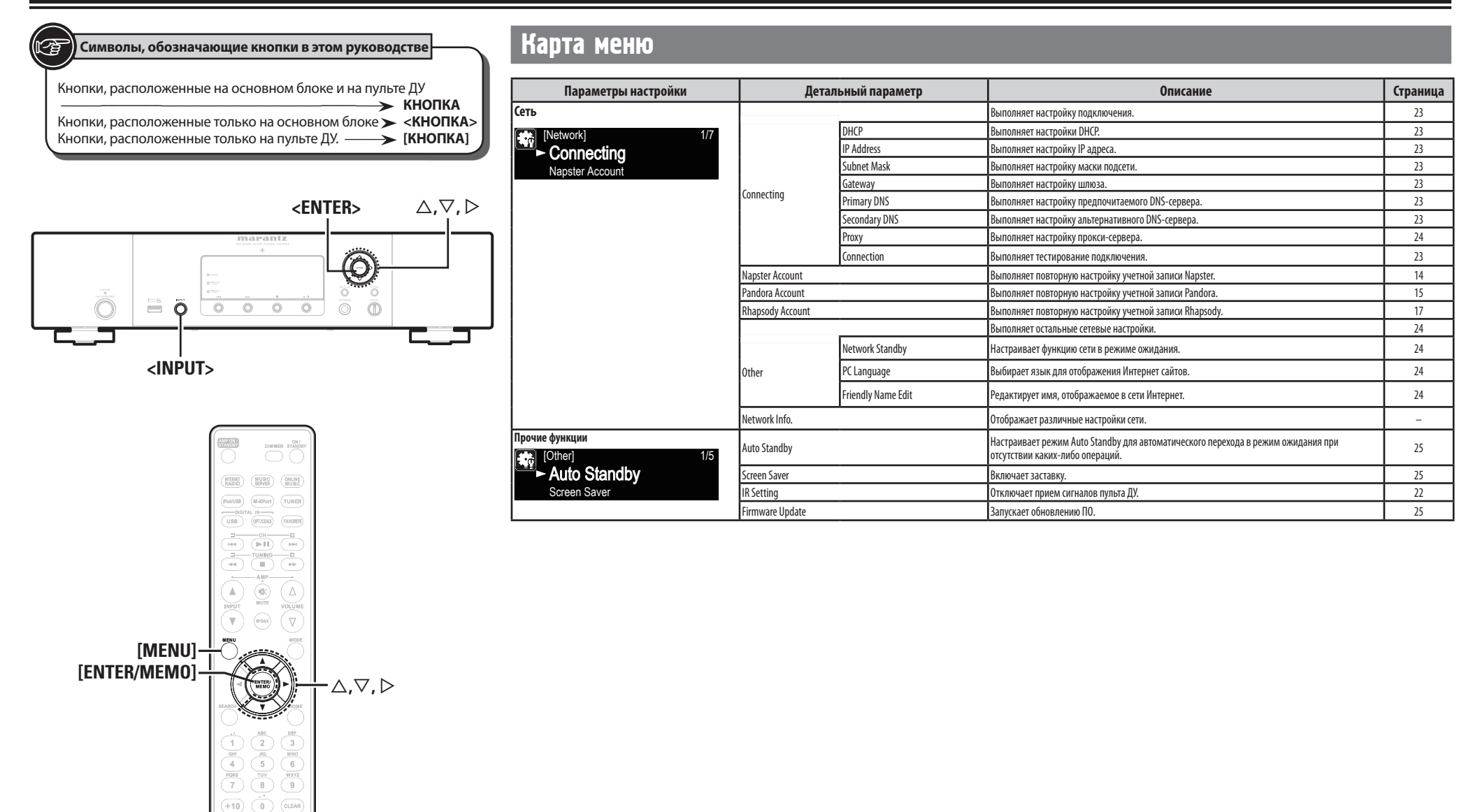

### Подключение беспроводного ресивера

Подключая беспроводной ресивер RX101 (приобретается отдельно) к устройству, вы сможете воспроизвести аудио сигналы других устройств с помощью функции Bluetooth.

- Используйте устройство с поддержкой Bluetooth, совместимое с A2DP.
- Вы также можете использовать беспроводной ресивер RX101 в качестве ИК-приемника.
- Более подробные инструкции вы можете найти в руководстве пользователя беспроводного ресивера RX101.

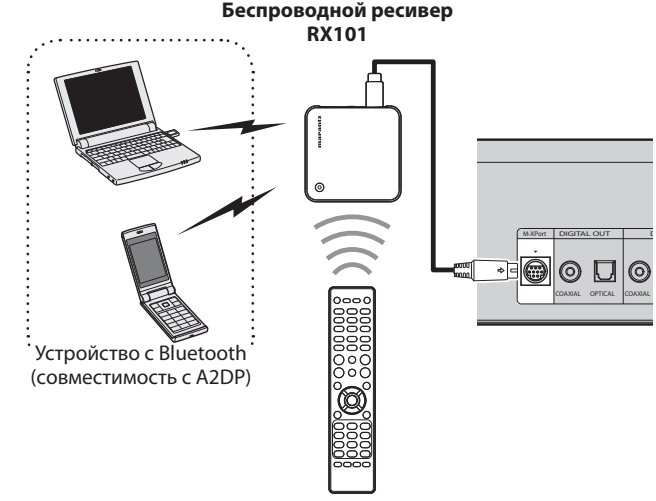

Пульт дистанционного управления

#### $\overline{a}$

При подключении RX101 к разъему M-XPort устройства данная функция переключится на M-XPort.

### Подключение пульта ДУ

При подключении этого устройства к усилителю Marantz, оно будет принимать операционные сигналы, посылаемые от усилителя, и выполнять соответственные команды.

#### Подключение

Используйте входящие в комплект кабель для подключения разъема REMOTE CONTROL IN устройства к разъему REMOTE CONTROL OUT усилителя.

#### Установка

 $\begin{array}{c} \bullet \end{array}$ 

Для использования данной функции установите параметр "IR Setting" в значение "Disable". ( $\widehat{\mathbb{CP}}$  стр. 22 «Подключение пульта ДУ»)

- Эта настройка отключает прием датчика дистанционного управления устройства.
- Для управления устройством направьте пульт на датчик усилителя.

Для использования этого устройства без подключения к усилителю установите настройку IR setting в значение "Enable".

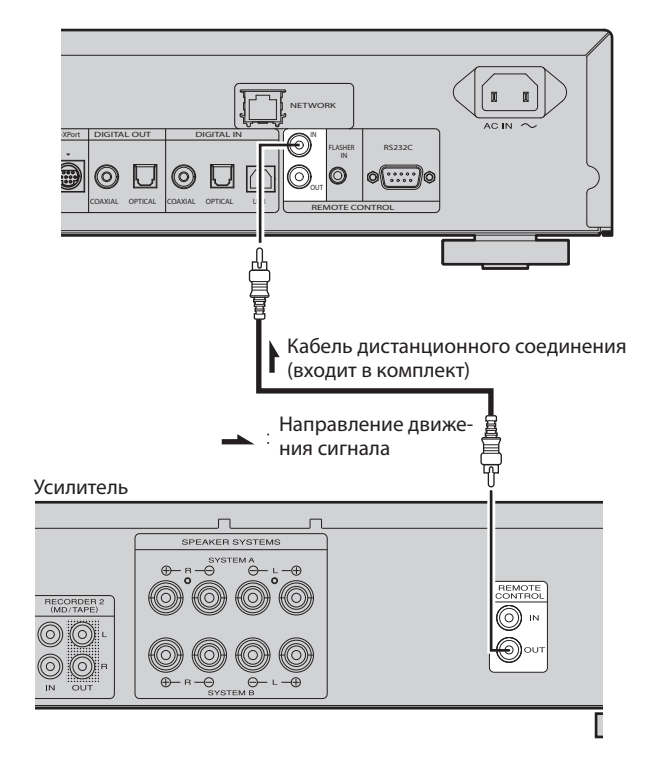

### Подключение пульта ДУ

Вы можете управлять устройством с помощью датчика дистанционного управления RX101, подключенного к устройству и усилителю Marantz. Установите "IR=DISABLE" при таком управлении.

#### ПРИМЕЧАНИЕ

Выполняя это подключение, убедитесь, что установили переключатель IR на подключенном к устройству ресивере RX101 и усилителе Marantz в значение ON.

### Настройки пульта ДУ

- **1 Поверните регулятор** <INPUT> **<sup>и</sup> нажмите кнопку**
	- [MENU]**.** Включите режим настроек Menu, и на экране будет отображено
- меню. ( $\circled{S}$  стр. 21 «Карта меню»)<br>
С помощью кнопок  $\triangle \triangledown$  выберите "Other"-"IR Setting"-
- **2<sup>С</sup> помощью кнопок выберите "Other"-"IR Setting"- "Disable", затемнажмите** [ENTER/MEMO]**,**<ENTER>**или .**

Для восстановления первоначальных настроек, выполните пп.1-2 для установки «IR=ENABLE», затем нажмите кнопку <ENTER>.

#### ПРИМЕЧАНИЕ

 $\overline{a}$ 

Устройство не управляется с помощью пульта ДУ при выборе настройки "Disable".

Начало

работы

Соединения

Основные операции

Дополнительные функции

Информация

듷

Кнопки, расположенные на основном блоке и на пульте ДУ ———-------------------————————————-----------—— **КНОПКА** Кнопки, расположенные только на основном блоке  $\blacktriangleright$  <**КНОПКА>** Кнопки, расположенные только на пульте ДУ. — **• [КНОПКА**]

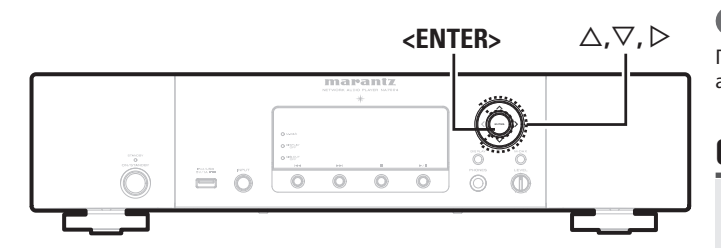

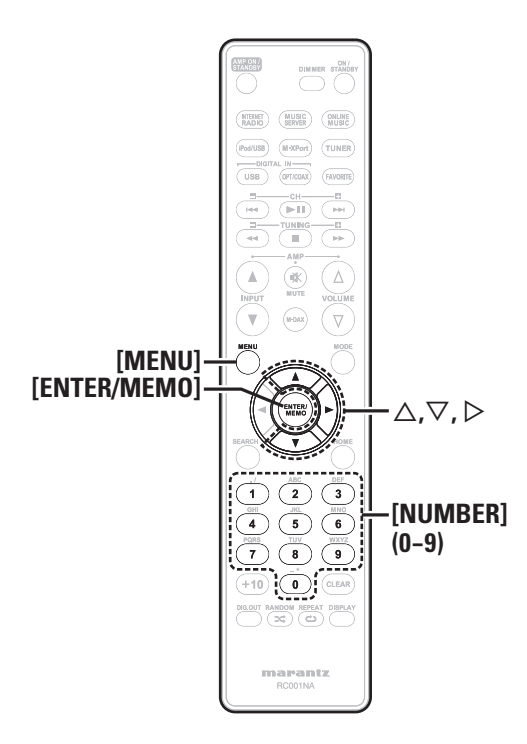

## **Символы, обозначающие кнопки в этом руководстве Настройка сети [Network**]

При использовании данного устройства с широкополосным роутером, функция DHCP которого включена, автоматически будут выполнятся настройки IP адреса и др.

При использовании данного устройства, подключенного к сети без функции DHCP, необходимо выполнить настройки IP адреса и т.п. в меню "Network connecting (DHCP=Off)" ( $\mathcal{F}$  стр. 23).

#### ПРИМЕЧАНИЕ

При настойке сети вручную узнайте требуемые параметры у сетевого администратора.

### Сетевое подключение

- 
- **11 Одключите кабель LAN.**<br>( **G** стр. 6 «Подключение домашней сети (ЛВС)»)
- 
- **2** Включите питание устройства.<br>
(CF стр. 9 «Включение питания»).

**3 Нажмите кнопку** [MENU]**.** Включите режим настроек Menu и на экране будет отображено меню. ( $\circled{F}$  стр. 21 «Карта меню»)

- 
- **4<sup>С</sup> помощью кнопок выберите "Network"- "Connecting"-"DHCP (Off)", затем нажмите** [ENTER/ MEMO]**,** <ENTER> **или .** Появится меню "DHCP".

 При установке сетевого соединения в значение "DHCP (On)", перейдите в шаг. 6.

**5<sup>С</sup> помощью кнопок выберите "On", затем нажмите** [ENTER/MEMO]**,** <ENTER> **или .**

Появится меню "Connecting".

**6<sup>С</sup> помощью кнопок выберите "Connection", затем нажмите** [ENTER/MEMO]**,** <ENTER> **или .**

Будет активировано соединение.

 После успешного завершения подключения на экране будет отображено "Succeeded". В случае неудачного соединения на экране будет отображено "Failed".

#### ПРИМЕЧАНИЕ

Возможно, вам необходимо настроить сетевые подключения вручную в зависимости от вашего провайдера. Для выполнения подключения вручную действуйте согласно описанным шагам в разделе "Сетевое подключение (DHCP=Off)".

### Сетевое подключение (DHCP=Off)

- **1 Выполните шаги <sup>1</sup> - <sup>4</sup> процедуры "Network connecting" выберите"Off" в шаге 5.** Появится меню "Connecting". **2<sup>С</sup> помощью кнопок выберите "IP Address", затем нажмите** [ENTER/MEMO]**,** <ENTER> **или .** На экране будет отображено меню ввода "IP Address". **3<sup>С</sup> помощью кнопок или** [NUMBER] (0 - 9) **введите адрес, затем нажмите** [ENTER/MEMO] **или** <ENTER>**. 4<sup>С</sup> помощью кнопок или** [NUMBER] (0 - 9) **введи-те адрес для маски подсети, шлюз, предпочитаемый или альтернативный DNS.**
- **5 После ввода всех адресов, выполните шаг <sup>6</sup> процедуры "Network connecting" для подключения к интернету.**

### Настройки прокси-сервера

Настройте при подключении к Интернету через прокси-сервер.

- **1 Нажмите кнопку** [MENU]**.** Включите режим настроек Menu и на экране будет отображено меню. (Серестр. 21 «Карта меню»)
- **2<sup>С</sup> помощью кнопок выберите "Network"- "Connecting"-"Proxy", затем нажмите** [ENTER/MEMO]**,**  $\leq$ **ENTER>**  $\mu$ *nH* $>$ . На экране будет отображено меню настроек "Proxy".
	-
- **3 Приотображениина экране "Proxy(On)",перейдитеквыпол-нениюшага 5.Приотображениина экране"Proxy(Off)",затем нажмите** [ENTER/MEMO]**,**<ENTER>**или .** На экране будет отображено меню настроек "Proxy" (On/Off).
- **4<sup>С</sup> помощью кнопок выберите "On", затем нажмите** [ENTER/MEMO]**,** <ENTER> **или .** На экране будет отображено меню настроек "Proxy".
- **5<sup>С</sup> помощью кнопок выберите "Proxy(Address)" или "Proxy(Name)", затем нажмите** [ENTER/MEMO]**,**  $\leq$ FNTFR $>$  *u***<sub>nH</sub>** $>$

На экране будет отображено меню настроек "Select Type". Выберите будет ли Proxy названием сервера или именем доме-

на.

**6<sup>С</sup> помощью кнопок выберите "Address" или "Name", затем нажмите** [ENTER/MEMO]**,** <ENTER> **или .** На экране будет отображено меню настроек "Proxy".

**7<sup>С</sup> помощью кнопок выберите "Address" или "Name", затем нажмите** [ENTER/MEMO]**,** <ENTER> **или**  $\triangleright$ 

На экране будет отображено меню ввода "Address" или "Name". Введите адрес сервера или имя домена.

- **C** помощью кнопок ∆∇⊳ или [NUMBER] (0 9) вве-дите адрес или имя, затем нажмите [ENTER/MEMO] или<br><FNTFR> **дите адрес или имя, затем нажмите** [ENTER/MEMO] **или** <ENTER>**.** На экране будет отображено меню настроек "Proxy".
- **9** Спомощью кнопок  $\triangle \nabla$  выберите "Port", затем нажмите [ENTER/MEMO]**,** <ENTER> **или .** На экране будет отображено меню ввода "Port".

**10<sup>С</sup> помощью кнопок или** [NUMBER] (0 - 9) **введите порт, затем нажмите** [ENTER/MEMO] **или** <ENTER>**.** Настройки прокси-сервера будут завершены.

### Сеть в режиме ожидания

Включает/выключает функцию сети в режиме ожидания.

- **1 Нажмите кнопку [MENU].**<br>Включите режим настроек Menu и на экране будет отображено<br>меню (@ cтp 21 «Карта меню») меню. ( $\circled{S}$ стр. 21 «Карта меню»)
- **2<sup>С</sup> помощью кнопок выберите "Network"-"Other"- "Network Standby", затем нажмите** [ENTER/MEMO], <ENTER> **или .**

Появится меню "Network Standby".

- **3<sup>С</sup> помощью кнопок выберите "On", затем нажмите** [ENTER/MEMO]**,** <ENTER> **или .**
	- :  $\mathbf{0}$   $\mathbf{n}$  Сократите время до завершения сетевых полключе ний. Энергопотребление в режиме ожидания будет уве личено.
	- : **Off** : Энергопотребление в режиме ожидания будет уменьшено. До завершения сетевых подключений потребуется немного больше времени.
		- Эта настройка установлена по умолчанию.

Установите параметр в значение "ON" при использовании функции веб-управления.

### Язык компьютера

Выберите язык компьютерного окружения.

- **1 Нажмите кнопку MENU.**<br>Включите режим настроек Menu, и на экране будет отображено<br>Меню (G CTP, 21 «Карта меню») меню. (Серестр. 21 «Карта меню»)
- **2<sup>С</sup> помощью кнопок выберите "Network"-"Other"- "PC Language", затем нажмите** [ENTER/MEMO]**,**  $\leq$ **ENTER>**  $\mathbf{u}$   $\mathbf{u}$   $\leq$

На экране будет отображено меню настроек "PC Language".

**3** С помощью кнопок  $\Delta \nabla$  выберите язык окружения, за-<br>**3** TeM нажмите **[FNTFR /MFMO]** <FNTFR> или  $\triangleright$ **тем нажмите** [ENTER/MEMO]**,** <ENTER> **или .**

### Редактирование дружественного имени Дружественное имя представляет собой имя, отображаемое в сети. **1 Нажмите кнопку [MENU].**<br>Включите режим настроек Menu, и на экране будет отображено<br>меню (GE стр. 21 «Карта меню») меню. ( $\circled{S}$  стр. 21 «Карта меню») **2<sup>С</sup> помощью кнопок выберите "Network"-"Other"- "Friendly Name Edit", затем нажмите** [ENTER/MEMO]**,** <ENTER> **или .** На экране будет отображено "Friendly Name Edit". **3** Отредактируйте дружественное имя.<br>
Подробную информацию о вводе символов см. в разделе «Ввод символов» на <sup>сер</sup> стр. 26. Начало работы Соединения Основные операции Дополнительные функции

Информация Описание терминов применяемых ианецти хи<br>| Мороша и<br>| Кирполан устранеия Технические характеристики Тематический указатель

 **Символы, обозначающие кнопки в этом руководстве**

Кнопки, расположенные на основном блоке и на пульте ДУ ———-------------------————————————-----------—— **КНОПКА** Кнопки, расположенные только на основном блоке  $\blacktriangleright$  <**КНОПКА>** Кнопки, расположенные только на пульте ДУ. ——— **[КНОПКА]**

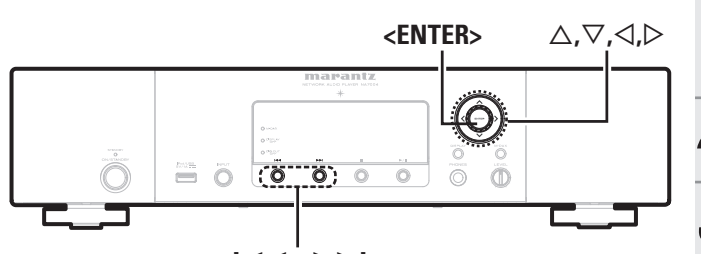

**144. PPI** 

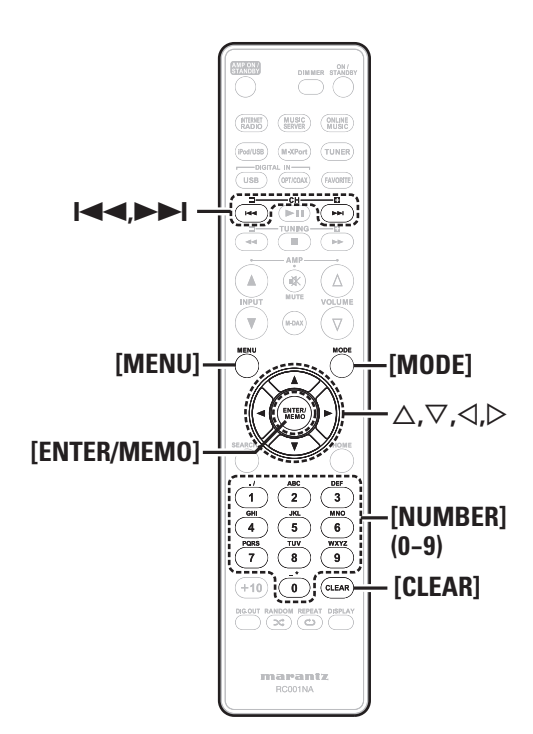

## Настройка других устройств [Other]

#### Автоматический переход в режим ожидания

При установке параметра Auto standby в значение ON устройство автоматически переходит в режим ожидания через 30 минут нахождения в режиме остановки при отсутствии каких-либо действий.

Исходное состояние, установленное на предприятии-изготовителе, - «OFF».

**1 Нажмите кнопку [MENU].**<br>Включите режим настроек Menu, и на экране будет отображено<br>Меню (General 21 «Карта меню») меню. (С стр. 21 «Карта меню»)

- **2<sup>С</sup> помощью кнопок выберите "Other"-"Auto Standby", затем нажмите** [ENTER/MEMO]**,** <ENTER>  $\mathbf{u}$   $\mathbf{u}$   $\mathbf{v}$ .
- **3<sup>С</sup> помощью кнопок выберите "On", затем нажмите** [ENTER/MEMO]**,** <ENTER> **или .**

Настройка будет сохранена.

#### ПРИМЕЧАНИЕ

В следующих ситуациях функция автоматического перехода в режим ожидания будет неактивна.

- При подключении iPod или запоминающего USB устройства к порту USB устройства.
- При выборе источника входного сигнала "Digital In USB", "Digital In OPT" или "Digital In COAX".
- Если выбран источник входного сигнала "M-XPort" и беспроводной ресивер RX101 подключен к M-XPort.
- При выборе источника входного сигнала "INTERNET RADIO", "MUSIC SERVER" или "ONLINE MUSIC", и при подключении кабеля ethernet к разъема NETWORK.

### Заставка

Используйте следующую процедуру для настройки заставки.

**1 Нажмите кнопку [MENU].**<br>Включите режим настроек Menu, и на экране будет отображено<br>Wallo (Come of the Angle Wanta Mellion) меню. ( $\circled{F}$  стр. 21 «Карта меню»)

- **2<sup>С</sup> помощью кнопок выберите "Other"-"Screen Saver", затем нажмите** [ENTER/MEMO]**,** <ENTER> **или .** На экране будет отображено меню "Screen Saver".
- **3<sup>С</sup> помощью кнопок выберите "ON", затем нажмите** [ENTER/MEMO]**,** <ENTER> **или .**

### Обновление ПО

- Чтобы вы могли воспользоваться данными функциями, необходимо иметь отвечающий системным требованиям компьютер и правильное полключение к Интернету ( $\widehat{S}$  стр. 6).
- Выполните обновление программного обеспечения через 2 минуты после включения питания.

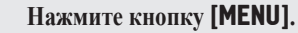

- **1 Нажмите кнопку** [MENU]**.** Включите режим настроек Menu, и на экране будет отображено меню. (С стр. 21 «Карта меню»)
- **2<sup>С</sup> помощью кнопок выберите "Other"-"Firmware Update", затем нажмите** [ENTER/MEMO]**,** <ENTER> **или .**

#### **[Варианты]**

Check for Update Проверьте обновление программного обеспече ния. Вы можете узнать, сколько времени потребу ется на скачивание обновлений.<br>Выполните процедуру обновлен Выполните процедуру обновления.

 Если процесс обновления был завершен неудачей, на экране будут отображены следующие сообщения. При появлении следующих сообщений проверьте настройки и сетевое окружение, затем повторите выполнение процедуры.

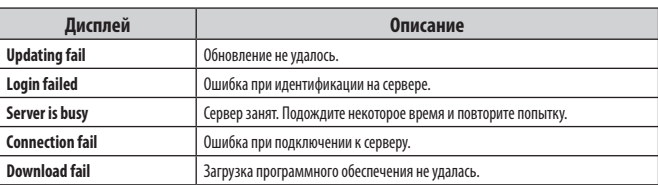

#### **[Примечания об использовании функции "Firmware Update"]**

- Не выключать питание до завершения обновления.
- Даже при наличии подключения к сети Интернет потребуется около 20 минут для завершения процедуры обновления.
- После запуска обновлений обычная работа устройства будет невозможна до завершения процедуры.
- Более того, процедура обновления может сбросить все выполненные вами настройки.
- В случае неудачного завершения процедуры обновления, отсоедините и повторно подключите кабель питания. На экране будет отображено сообщение "Update retry" и процедура обновления будет запущена с точки остановки. Если ошибка не устранена, проверьте сетевое окружение.

### Другие функции

### Ввод символов

При желании вы можете изменить параметры "Napster Account" (стр. 14), "Pandora account" ( $\mathbb{G}$  стр. 15), "Rhapsody account" ( $\mathbb{G}$  стр. 17) и ввод символов для сетевой функции. Доступны описанные далее два метола для ввода символов.

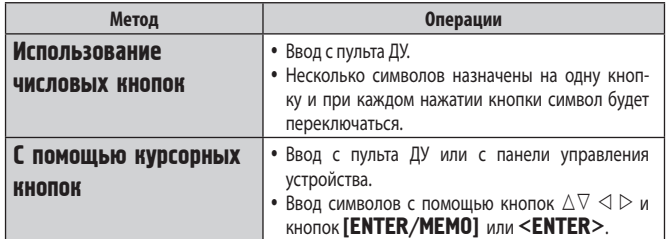

#### □ Отображение обычного экрана для ввода

[Название пресета]

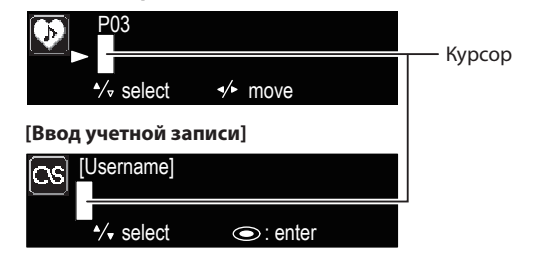

#### Использование числовых кнопок

- Вызовите на экран страницу ввода символов.
- 
- Расположите курсор в нужном символе с помощью кноп-
- ки < $\triangleright$  и нажимайте числовые кнопки (0 9) до отображения нужного символа.

• Далее представлены доступные для ввода типы символов.

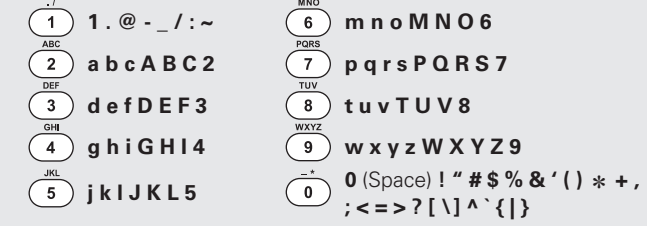

- Тип символа можно переключить нажатием кнопки [MODE], во время отображения названия.
- Для ввода символов, назначенных на одну числовую кнопку, нажмите кнопку  $\triangleright$  для перемещения курсора вправо после ввода одного символа.
- Для ввода символов, назначенных на отдельные кнопки, непрерывно нажимайте числовую кнопку. Курсор автоматически переместится в следующее положение, и введенный символ будет зарегистрирован.
- $\overline{\mathbf{3}}$ Повторите выполнение шага 2 для изменения названия, затем нажмите кнопку [ENTER/ MEMO] или <ENTER> лля его полтвержления.

#### С помошью курсорных кнопок

Вызовите на экран страницу ввода символов. С помощью кнопок  $\triangleleft$  установите курсор в символ, который хотите изменить. 3 С помошью кнопок  $\Delta \nabla$  измените символ. • Далее представлены доступные для ввода типы символов. [Заглавные буквы] ABCDEFGHIJKLMNOPQRSTUVWXYZ [Прописные буквы] abcdefghijklmnopgrstuvwxyz **[Символы]** 

 $! " # $% & ()*+,-.}/; < =>? @ [\ ]a - \}] \sim$ [Цифры] 0123456789 (Пробел)

• Тип символа можно переключить нажатием кнопки [MODE], во время отображения названия.

#### Другие кнопки

- Нажмите кнопку  $\blacktriangleright$  или [CLEAR] для удаления символа.
- Нажмите кнопку >> для ввода пробела.

Повторите выполнение шагов 2 и 3 для изменения названия, затем нажмите кнопку [ENTER/ MEMO] или <ENTER> для его подтверждения.

돉

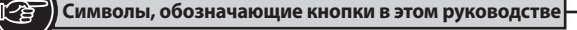

Кнопки, расположенные на основном блоке и на пульте ДУ  $\rightarrow$  KHONKA Кнопки, расположенные только на основном блоке > < КНОПКА> Кнопки, расположенные только на пульте ДУ. - [КНОПКА]

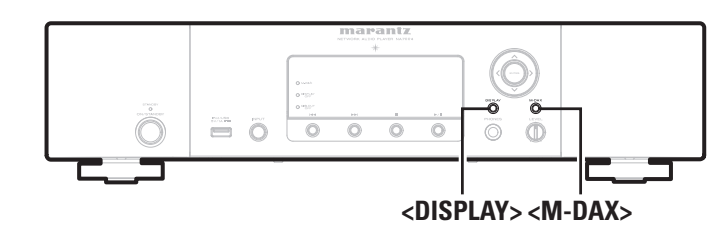

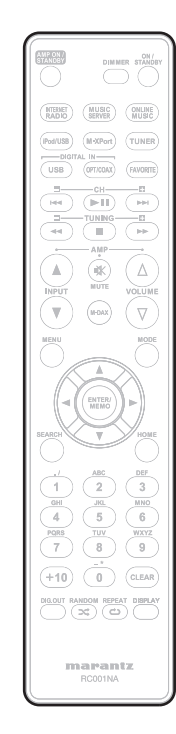

#### Функция веб-управления

Управление данным устройством доступно в браузере.

- Переключите "Network Standby" в значение "ON":  $(\mathcal{F}$  crp. 24)
- $\overline{2}$ Определите IP адрес устройства в меню "Menu"-"Network"-"Network Info".

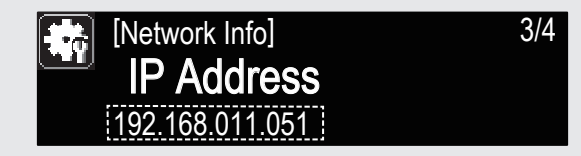

3 Введите IP адрес данного устройства в адресную строку браузера. Например, если IP устройства - "192.168.011.051", введите в

строку "http://192.168.011.051".

#### Работайте.

**Пример 11** Экран управления меню Start Menu

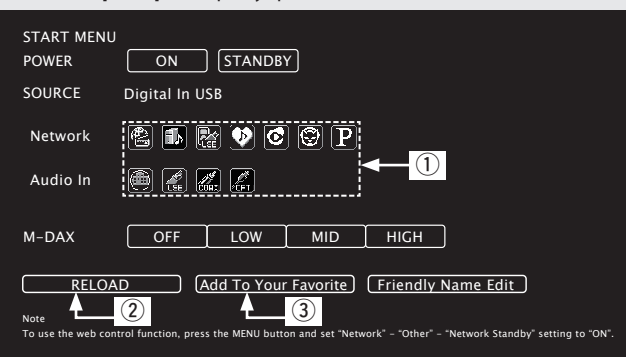

- **1** Нажмите для выполнения отдельных операций. Изменение экранов индивидуальных операций.
- 2 Нажмите при обновлении последних данных.

Обычно, при выполнении каждой операции последняя информация будет изменяться. Если экран не обновляется при выполнении операций с панели управления, нажмите на эту кнопку.

3 Нажмите для добавления настройки к избранным "Favorites" в вашем браузере.

### Запоминание последней функции

Эта функция сохраняет настройки в том состоянии, в котором они находились до перехода в режим ожидания.

При последующем включении питания настройки будут восстановлены в том же состоянии.

#### Сброс значений микропроцессора

Выполните эту процедуру, если дисплей функционирует неверно или операции не могут быть выполнены.

При сбросе значений микропроцессора все настройки будут сброшены к установленным по умолчанию значениям.

Отключите шнур питания.

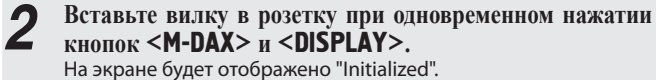

 $\overline{a}$ 

В противном случае повторите выполнение процедуры с шага 1.

Информация о кнопках, объяснение которых не приводится в данном разделе, указана на страницах в скобках ( ).

### Передняя панель

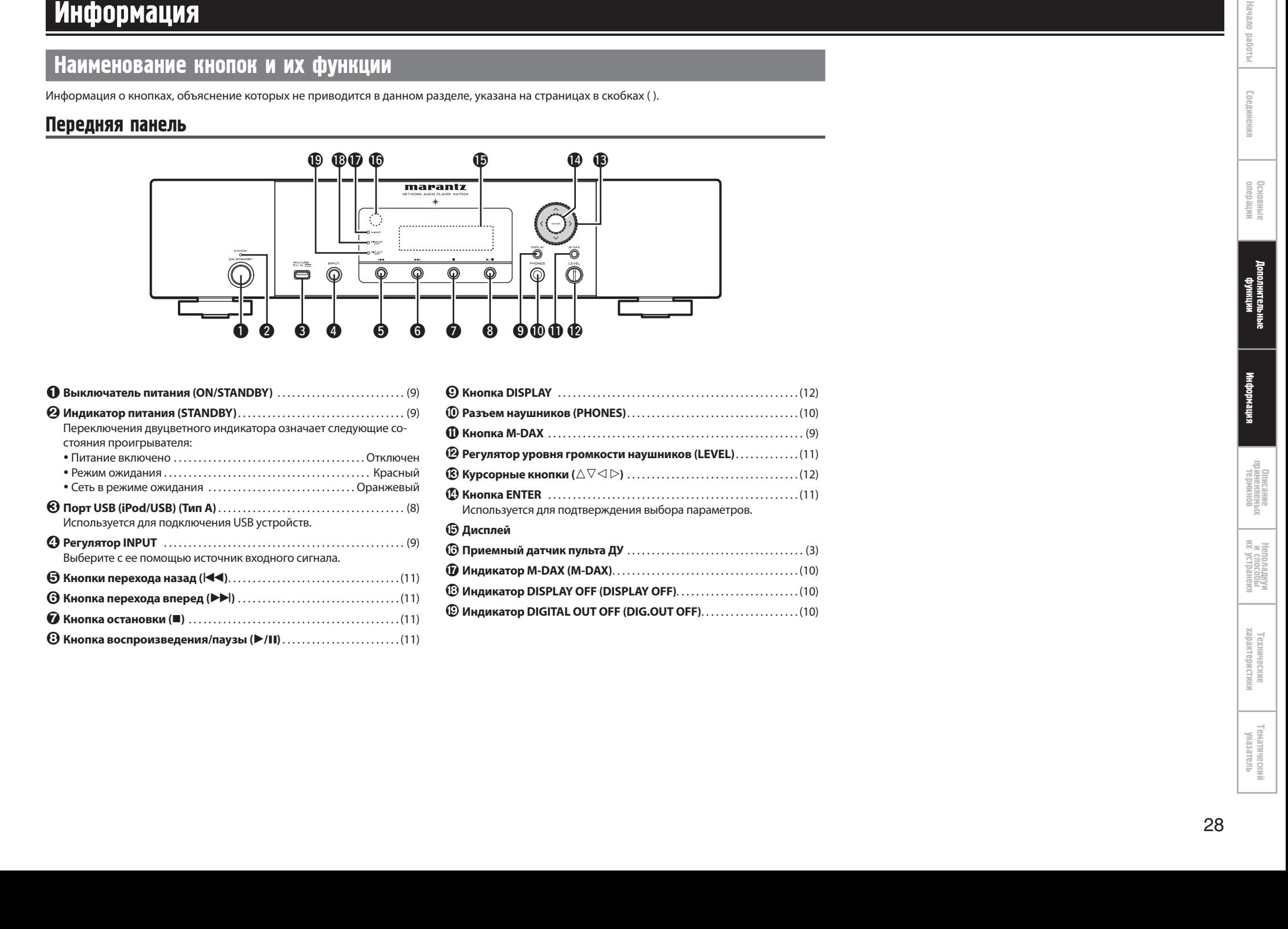

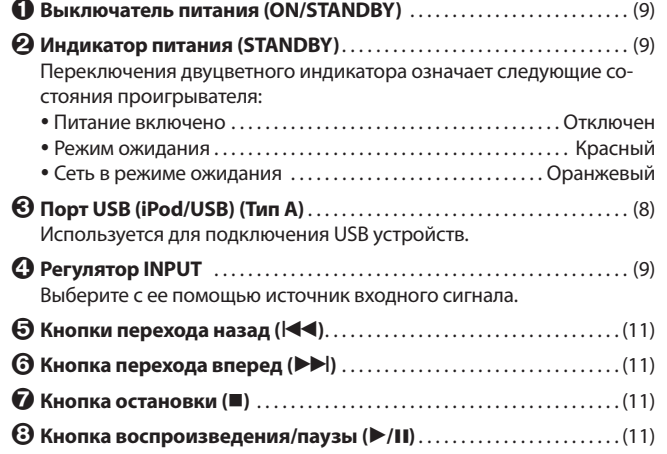

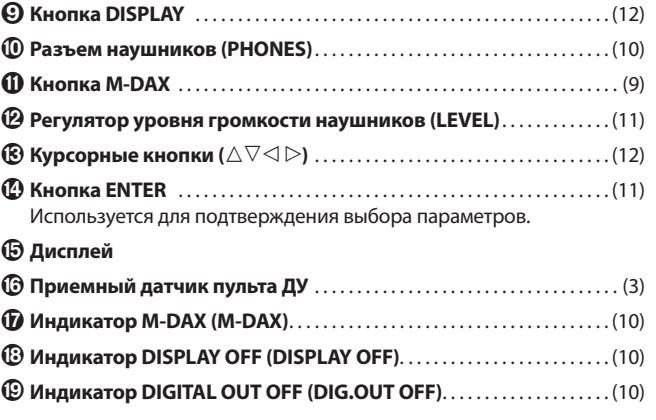

Тематический указатель

### Задняя панель

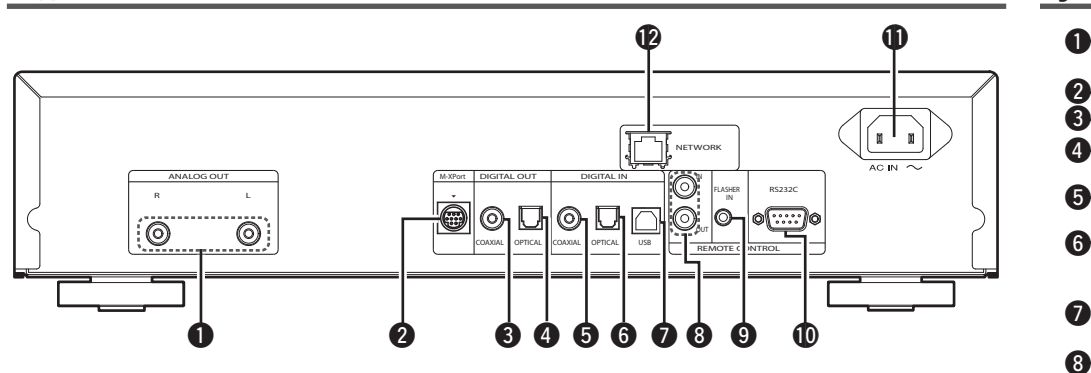

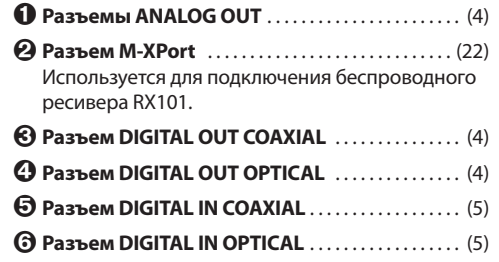

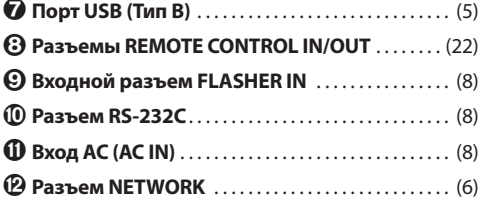

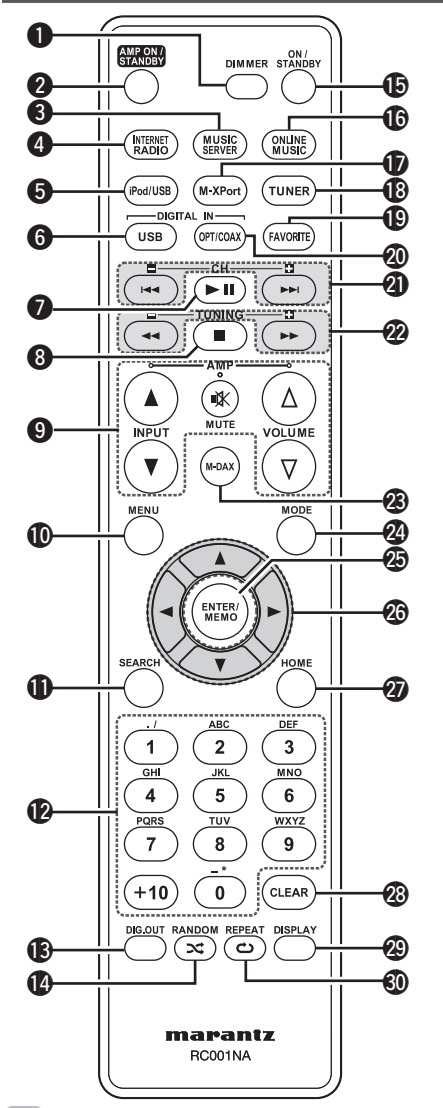

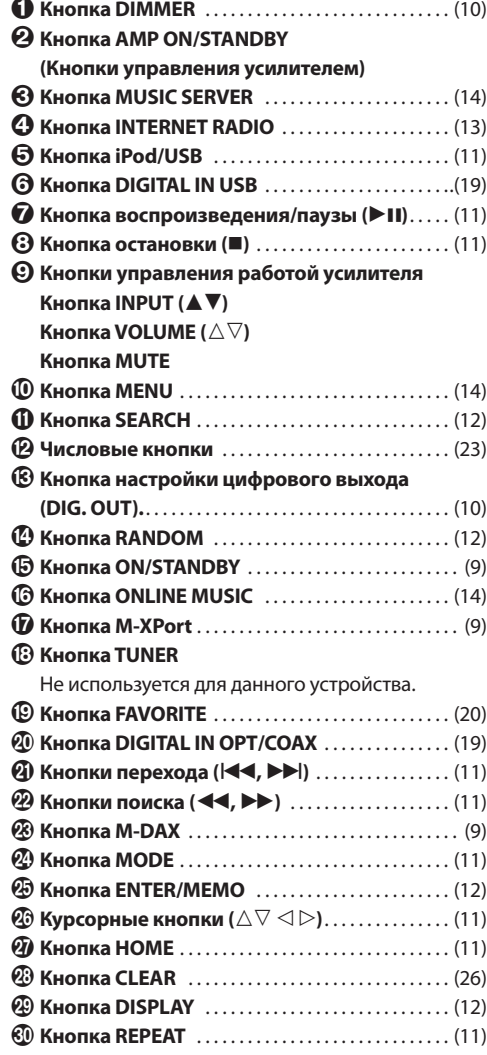

### $\overline{\mathscr{E}}$

- Входящий в комплект пульт ДУ может управлять
- усилителями Marantz. При его использовании см. Руководство пользователя других устройств.

#### ПРИМЕЧАНИЕ

Пульт ДУ

Пульт ДУ может не работать с некоторыми устройствами.

### **iPod®**

### Made for **圖iPod** *口***iPhone**

«Made for iPod» и «Made for iPhone» обозначает, что электронный компонент был разработан специально для подключения к iPod или iPhone соответственно и был сертифицирован производителями в соответствии со стандартами Apple.

Apple не несет ответственности за работу ланного устройства или за соответствие стандартам безопасности. Учтите, что использование данного устройства с iPod или iPhone может повлиять на воспроизведение.

iPhone, iPod, iPod classic, iPod nano, iPod shuffle u iPod touch - это торговые марки компании Apple, Inc., зарегистрированной в США и других странах.

• Индивидуальные пользователи могут использовать iPhone, iPod, iPod classic, iPod nano, iPod shuffle и iPod touch для персонального копирования и воспроизведения контента, незащищенного авторским правом, или контента, копирование и воспроизведение которого разрешено законом. Нарушение авторских прав запрешено законом.

#### **ПРИМЕЧАНИЕ**

- Marantz не несет ответственности за потерю каких-либо данных iPod.
- В зависимости от типа iPod и версии его программного обеспечения, некоторые функции могут быть неактивны.
- При подключении iPhone к этому устройству, установите iPhone на расстоянии 20 см от устройства. При более близкой установке iPhone к устройству, возможно возникновение помех при поступлении телефонного звонка на iPhone.

## Память USB

### Важная информация

### □ Запоминающие USB устройства

Запоминающее USB устройство можно подключить к порту USB (Тип А)данного устройства для воспроизведения музыкальных файлов, сохраненных на этом запоминающем USB устройстве. Также, сохраненные файлы на iPod доступны для воспроизведения при непосредственном подключении iPod к порту USB (Тип A) устройства. См. "Подключение iPod" (ССР стр. 6).

- Для воспроизведения доступны только USB устройства, соответствующие стандарту запоминающих устройств и стандарту МТР (Media Transfer Protocol).
- Данное устройство совместимо с запоминающими USB устройствами в форматах "FAT16" или "FAT32".

Если количество файлов, сохраненных на запоминающем USB устройстве, превышает 1000, скорость доступа может быть уменьшена.

#### [Совместимые форматы]

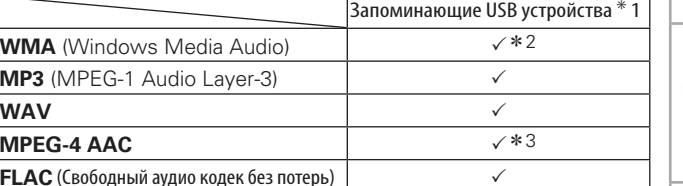

\*1 USB

- Данное устройство совместимо со стандартами МРЗ ID3-Тад (Версии 2).
- Данное устройство совместимо с тэгами WMA META.
- Формат WAV, Битрейт квантизации: 16 бит.
- \*2 Защищенные авторским правом файлы не воспроизводятся определенными портативными проигрывателями, совместимыми  $c$  MTP.
- \*3 Доступны для воспроизведения лишь файлы, незашишенные авторским правом.

Контент, загруженный с платных сайтов в сети Интернет, является зашишенным авторским правом. Также, файлы, закодированные в формате WMA, при перезаписи с диска на компьютер могут быть зашишены авторским правом в зависимости от настроек компьютера.

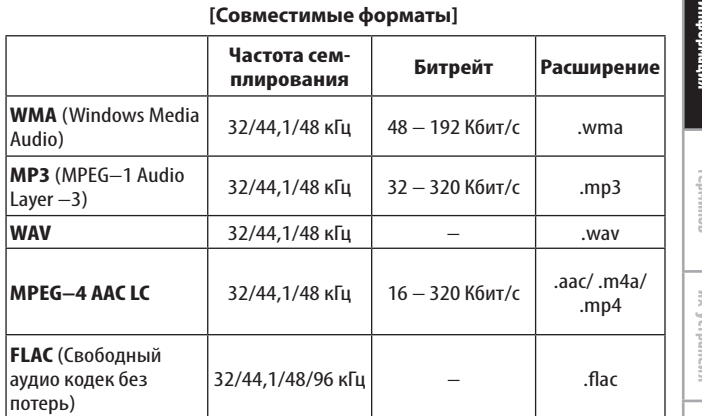

«Windows Media» и «Windows» являются торговыми марками или зарегистрированными торговыми марками компании Microsoft Corporation в США и/или других странах.

основные

 $\geq$ 

.ooed

Texw<br>Kapak

ETAIRI<br>Sine

高

### Аудиосигнал из сети

#### Важная информация

#### О функции радиовещания из сети Интернет

- Эта функция представляет собой возможность прослушать радиовещание, передаваемое по сети Интернет. В результате ее использования возможен прием всех мировых радиостанций.
- Данное устройство оснащено следующими функциями Интернет радио:
- Станции могут быть выбраны по жанру и региону.
- Запрограммировать можно до 56 Интернет радиостанций. Также можно прослушать Интернет радиостанции в формате
- MP3 и WMA (Windows Media Audio).
- Вы можете зарегистрировать предпочитаемые вами радиостанции, посетив веб-сайт Интернет радио Marantz с компьютера.
- Данная функция доступна для индивидуальных пользователей, поэтому вам необходимо создать MAC или почтовый адрес. Веб-сайт: http://www.radiomarantz.com
- Услуги вещания радиостанции могут быть приостановлены без предупреждения.
- Список интернет радиостанций данного устройства создан с использованием данных радиостанций (vTuner). Эти данные предоставляют список, который специально отредактирован и создан для этого устройства.

#### Музыкальный сервер

Данная функция позволяет вам воспроизводить музыкальные файлы и плей-листы (m3u, wpl), сохраненные на компьютере (музыкальный сервер), который подключен к устройству по сети. С помощью этой функции воспроизведения аудиосигнала из сети осуществление связи с сервером становится возможным при использовании следующих технологий.

 Служба общих сетевых ресурсов проигрывателя Windows Media Windows Media DRM10

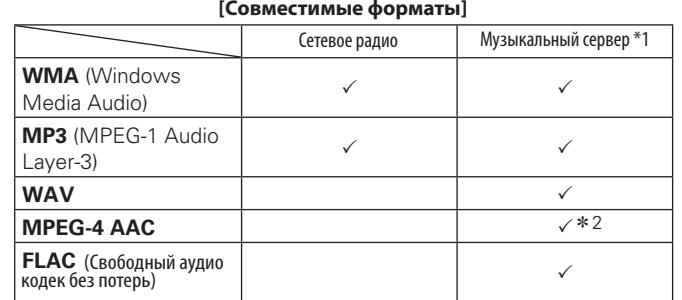

Для воспроизведения по сети музыкальных файлов необходимо наличие сервера или программного обеспечения, совместимого с форматами, необходимыми для этого воспроизведения.

- \*1 Музыкальный сервер
	- Данное устройство совместимо со стандартами MP3 ID3-Tag (Версии 2).
	- Данное устройство совместимо с тэгами WMA META.
	- Формат WAV, Битрейт квантизации: 16 бит.
- \*2 Доступны для воспроизведения лишь файлы, незащищенные авторским правом.

Контент, загруженный с платных сайтов в сети Интернет, является защищенным авторским правом. Также, файлы, закодированные в формате WMA, при перезаписи с диска на компьютер могут быть защищены авторским правом в зависимости от настроек компьютера.

#### **[Совместимые форматы]**

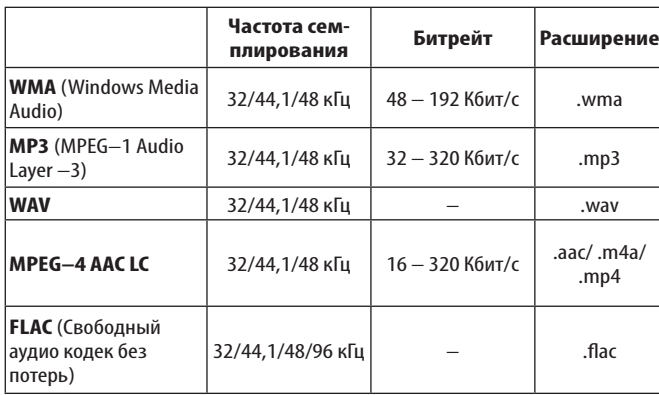

#### □ 0 сети Napster

Napster представляет собой сервис обмена музыкальными файлами, созданный Napster LLC. Данный сервис позволяет пользователям загружать и воспроизводить музыкальные файлы на данном устройстве. Прежде чем начать использование сервиса Napster, необходимо посетить веб-сайт Napster, создать там учетную запись и зарегистрироваться в качестве участника. Более подробную информацию вы можете найти на следующем веб-сайте: http://www.napster.com/choose/index default.html

#### О проекте Pandora

Pandora представляет собой бесплатный радио сервис. Просто введите название вашей любимой песни, имя исполнителя или композитора, и Pandora создаст радиостанцию, которая вещает предпочитаемую вами музыку. Прежде чем вы первый раз включите сервис Pandora на устройстве Marantz, необходимо подтвердить существующую учетную запись Pandora или создать новую запись Pandora для использования на данном устройстве. Загрузите сервис Pandora на устройстве Marantz для получения дополнительной информации о работе сервиса. Более подробная информация о программе см. в разделе Pandora FAQ на http://blog.pandora.com/faq/.

#### О сервисе Rhapsody

Rhapsody представляет собой платный музыкальный сервис RealNetworks. При первом прослушивании Rhapsody необходимо создать учетную запись на домашней страничке Rhapsody и зарегистрировать данное устройство. Более подробная информация дана на веб-сайте Rhapsody. http://www.rhapsody.com/marantz

#### **A2DP**

A2DP представляет собой один из профилей Bluetooth, разработанный аудио/видео устройств, использующих беспроводное соединение вместо кабелей.

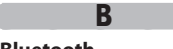

#### **Bluetooth**

Bluetooth представляет собой беспроводную техно логию, используемую для подключения устройств без использования кабелей на небольшом расстоя нии. С помощью этой технологии вы можете соеди нить ноутбуки, КПК, мобильные телефоны и т.д. для передачи аудио сигнала и данных без кабельных подключений.

#### **D DLNA**

DLNA и DLNA CERTIFIED представляют собой торго вые марки и/или знаки обслуживания Digital Living Network Alliance. Некоторый контент может быть несовместим с другими продуктами DLNA Certified®.

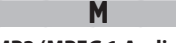

#### **MP3 (MPEG 1 Audio Layer -3)**

Представляет собой международный стандарт сжа тия аудио данных, использующий стандарт видео сжатия "MPEG-1". Сжимает объем данных до 1/11 от исходного размера, сохраняя при этом качества звука, эквивалентное качеству диска.

#### **MPEG (Moving Picture Experts Group), MPEG-2, MPEG-4**

Представляю собой названия стандартов сжатия ау дио данных, используемых для кодирования видео и аудио данных. Видео стандарты включают "MPEG-1 Video", "MPEG-2 Video", "MPEG-4 Visual", "MPEG-4 AVC". Аудио стандарты включают "MPEG-1 Audio", "MPEG-2 Audio", "MPEG-4 AAC".

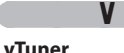

Является бесплатным сетевым сервером для интернет-радио. Имейте в виду, что оплата за ис пользование включена в стоимость версий обнов ления.

Более подробную информацию об этой службе вы можете найти на следующем веб-сайте vTuner. Веб-сайт vTuner: http://www.radiomarantz.com Этот продукт защищен правами интеллектуаль - ной собственности Nothing Else Matters Software и BridgeCo. Использование или распространение подобной технологии вне этого продукта запреще но без лицензии от Nothing Else Matters Software и BridgeCo или уполномоченной дочерней компании.

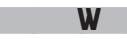

#### **Windows Media DRM**

Является технологией защиты авторских прав, раз работанной корпорацией Microsoft.

 $\frac{1}{\sqrt{2}}$  ,  $\frac{1}{\sqrt{2}}$  ,  $\frac{1}{\sqrt{2}}$  ,  $\frac{1}{\sqrt{2}}$  ,  $\frac{1}{\sqrt{2}}$  ,  $\frac{1}{\sqrt{2}}$  ,  $\frac{1}{\sqrt{2}}$  ,  $\frac{1}{\sqrt{2}}$  ,  $\frac{1}{\sqrt{2}}$  ,  $\frac{1}{\sqrt{2}}$  ,  $\frac{1}{\sqrt{2}}$  ,  $\frac{1}{\sqrt{2}}$  ,  $\frac{1}{\sqrt{2}}$  ,  $\frac{1}{\sqrt{2}}$  ,  $\frac{1}{\sqrt{2$ Владельцы контентов используют Windows media digital rights management technology (WMDRM) для защиты своей интеллектуальной собственно сти, включая авторское право. Данное устройство использует программное обеспечение WM-DRM для воспроизведения Secure Content (WM-DRM Software). Если программному обеспечению WMDRM не удается защитить контент, владельцы контента могут обратиться в Microsoft для аннули рования способности программного обеспечения в использовании WMDRM для проигрывания и копи рования защищенного контента. Аннулирование не повлияет на способность программного обеспече ния WM-DRM на воспроизведение незащищенного контента. Список аннулированного программного обеспечения WM-DRM будет передан при загрузке лицензии на защищенный контент из интернета или компьютера. В соответствии с лицензией Microsoft может также загрузить список аннулирований в ваше устройство от имени владельцев контента. **Windows Media Player 11:** 

Представляет собой мультимедийный проигрыва тель Microsoft Corporation.

Может использоваться для воспроизведения плейлистов, созданных в Windows Media Player версии 11, а также файлов в форматах WMA, DRM WMA, MP3 и WAV.

#### **WMA (Windows Media Audio)**

WMA - это технология сжатия звуковых данных, раз работанная корпорацией Microsoft.

Данные WMA могут быть распознаны с помощью Windows Media® Player Ver.7, 7.1, Windows Media® Player для Windows® XP и Windows Media® Player 9 Series.

Для прочтения файлов WMA используйте только ре комендуемые корпорацией Microsoft приложения. В противном случае, использование нерекомендуе мых приложений может привести к сбою в работе.

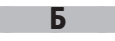

#### **Битрейт**

Обозначает количество видео/аудио данных запи санных на диск за 1 секунду.

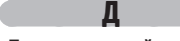

#### **Динамический диапазон**

Разница между максимально неискаженным уров нем звука и минимальным уровнем звука, различи мым среди шумов, издаваемых устройством.

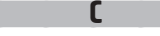

#### **Сопротивление громкоговорителей**

Представляет собой значение сопротивления пере менного тока, измеряемого в Омах. Чем меньше его значение, тем выше напряжение.

#### Ч **Частота семплирования**

к оригиналу.

Семплирование осуществляет чтение звуковой вол ны (аналоговый сигнал) через определенные интер валы и передает данные высоты волны при каждом прочтении в цифровом формате (передавая циф ровой сигнал). Количество чтений за одну секунду определяет частоту семплирования. Чем больше значение, тем ближе будет воспроизводимый звук

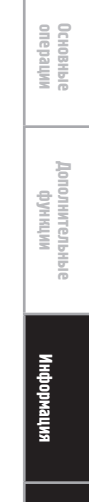

Начало работы

Соединения

Описание применяемых терминов

**При возникновении проблемы, проверьте сначала следующие пункты, прежде чем обращаться в ремонтную службу:**

**1. Убедитесь, что все подключения выполнены правильно.**

- **2. Используется ли блок в соответствии с инструкцией по эксплуатации?**
- **3. Исправны ли другие компоненты?**

Если блок работает неправильно, проверьте следующие наименования, указанные в таблице ниже. Если проблема не может быть устранена при помощи способов, перечисленных в нижеследующей таблице, возможна неисправность внутренних цепей.

В этом случае извлеките штепсель питания из розетки и обратитесь за консультацией по месту приобретения изделия.

#### **[Общие]**

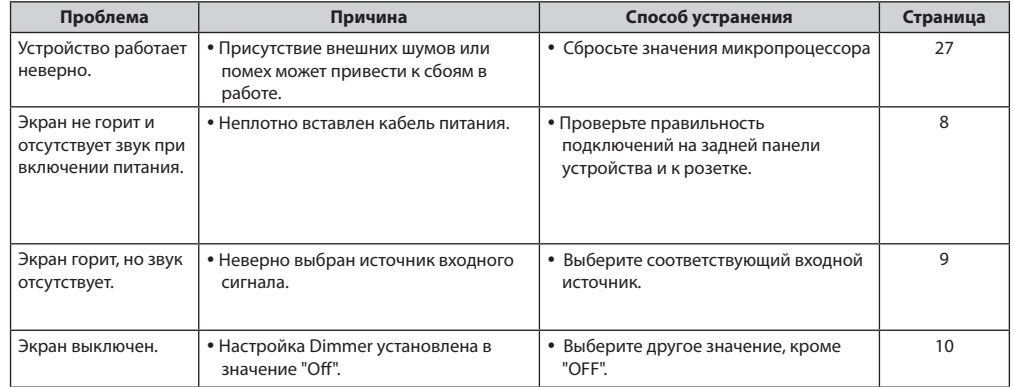

#### **[Пульт ДУ]**

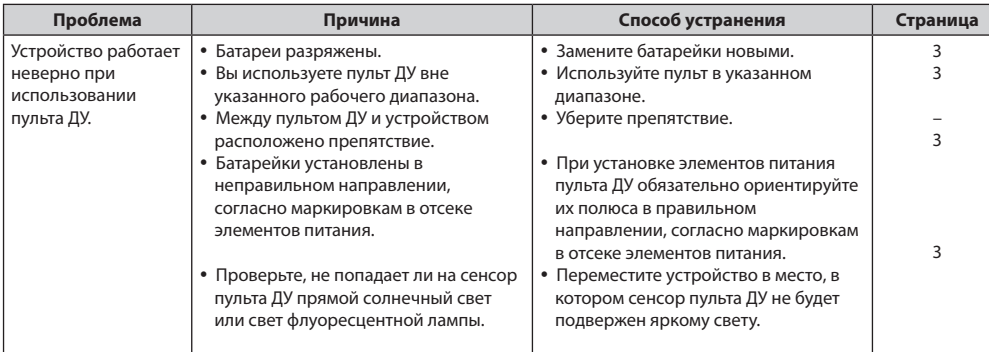

#### **[Интернет-радио / Мультимедийный сервер / iPod / Запоминающее USB устройство]**

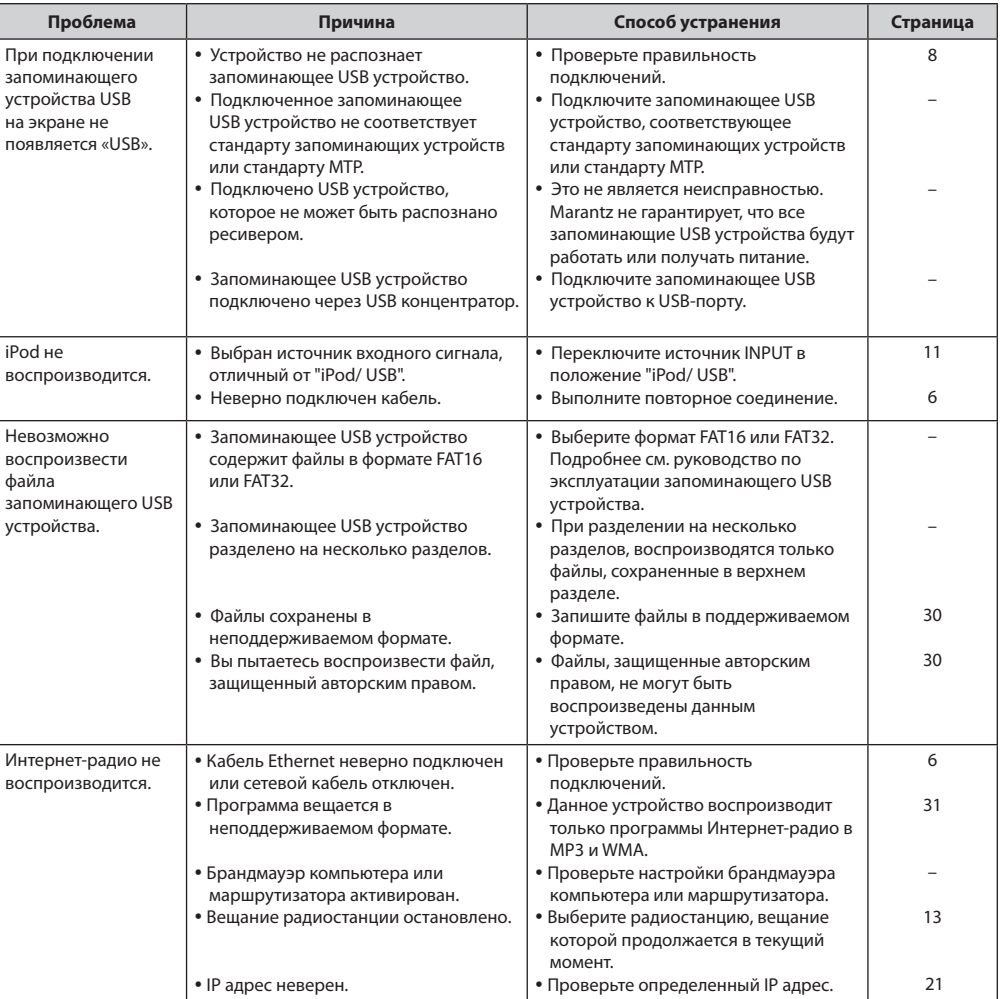

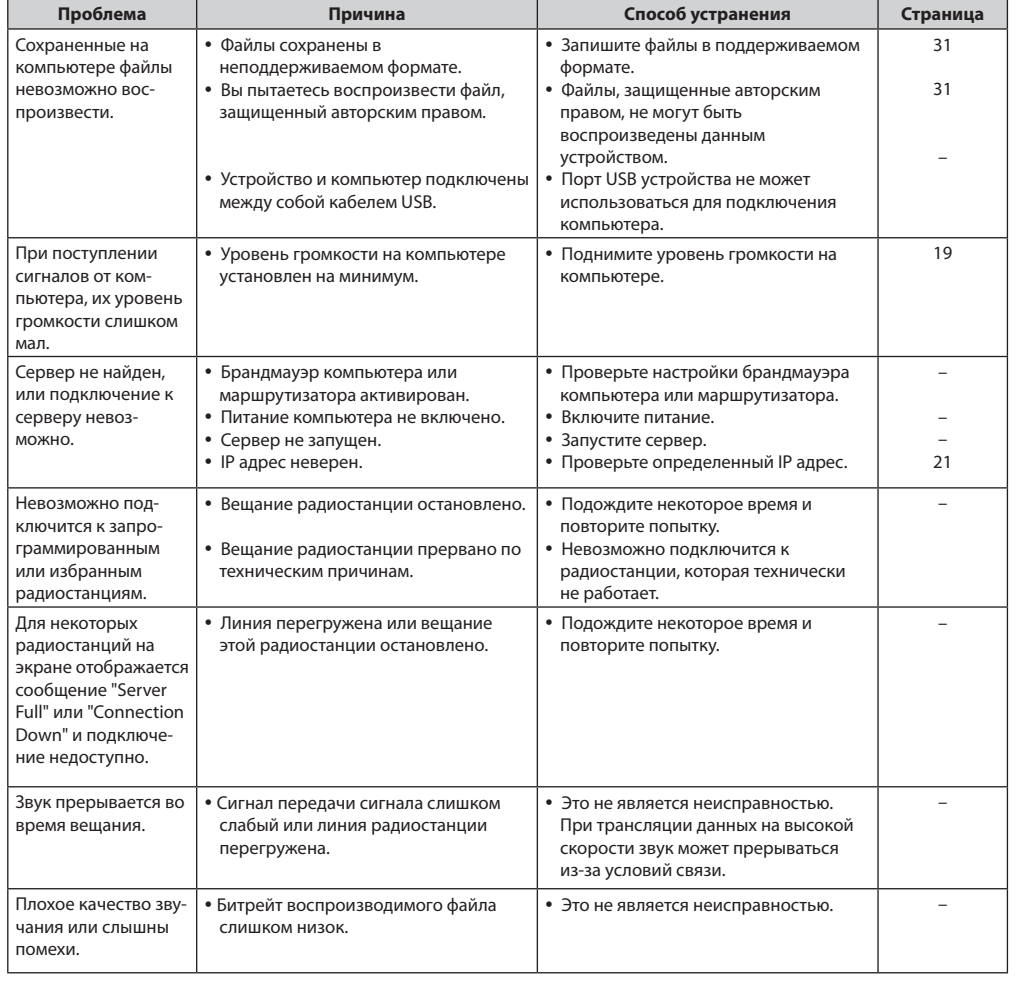

#### **[Pandora]** 풀 Проблема Способ устранения Страница B Причина **Iatora**  $15$ Невозможно • Данные логина неверны. • Убедитесь, что правильно ввели подключится к данные "Email address" для Pandora. Pandora. (На экране Повторно введите пароль. (Пароль не отображается отображается.) "Email address" или Coepl "Password") На экране отобра-Ваша учет ная запись • Создайте новую учетную запись. жается "Account is no недействительна. Обратитесь в Службу поддержки longer active". слушателей Pandora по адресу pandora.com. основные<br>операции На экране отобража-• Доступ к сервису Pandora недоступен • Эта функция недоступна для всех ется "Pandora is only в вашем регионе. регионов. Посетите веб-сайт http:// available for use in blog.pandora.com/fag/ United States".  $\overline{15}$ На экране отобра-Вы ввели неверные данные или • Введите их еще раз. жается сообщение пароль для авторизации.  $\overleftrightarrow{\Xi}$ "Incorrect Email or иитинибр<br>чиәдиниош Password". На экране • Вы несколько раз выполнили • К сожалению, существуют появляется операцию перехода вперед по ограничения количества доступных 雲 сообщение "No skips трекам на одной станции. Больше нет треков для перехода в течение часа. remaining" доступных переходов. На экране Вы уже зарегистрировали 100 • Уменьшите количество  $\equiv$ отображается "100 станций. Регистрация новой станции зарегистрированных станций. Station Limit". недоступна. На экране • Pandora выполняет сервисное • Повторите операцию немного позже. š  $\sim$ отображается "Please обслуживание. Try Again Later". аоним да 1<br>Хічмананых<br>Эмнелищо [Rhapsody] Проблема Причина Способ устранения Страница Невозможно  $\overline{17}$ • Данные логина неверны. • Убедитесь, что ввели верное подключится к имя пользователя для Rhapsody. Rhapsody. (На экране Повторно введите пароль. (Пароль не киниструм<br>Мособы<br>Мудбологи<br>Мудболон отображается отображается.) www.rhapsody.com/ сообщение "Incormarantz rect Username or Password".)

Технические<br>Характеристики

#### [Napster]

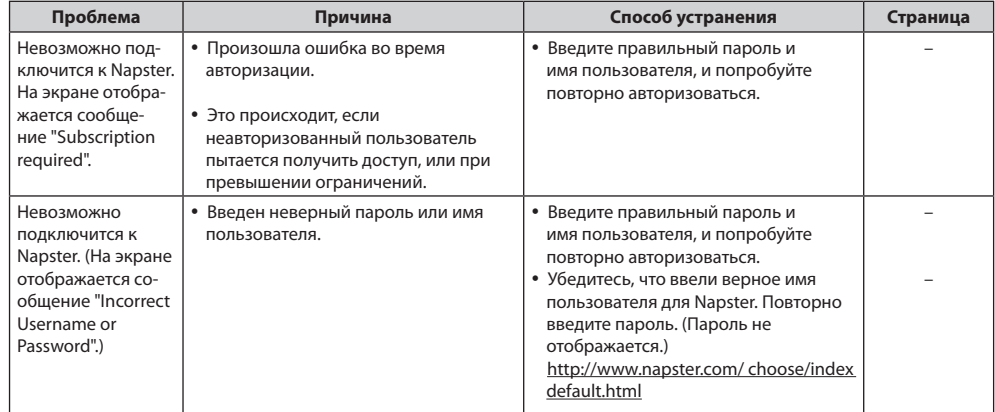

#### [M-XPort]

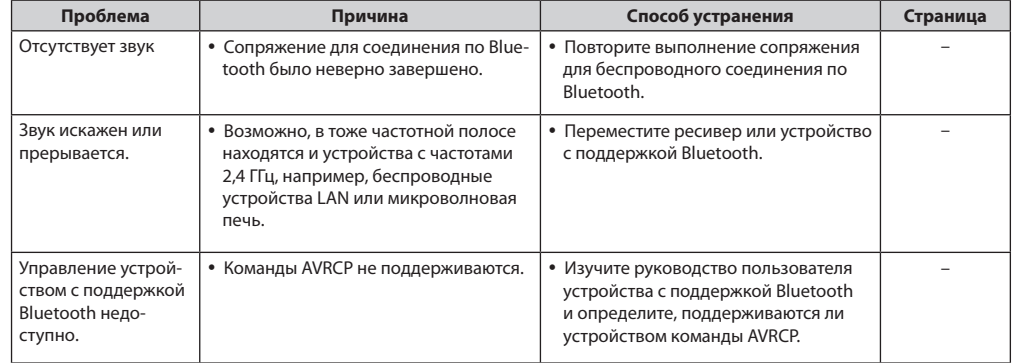

## Технические характеристики

#### □ Аудио характеристики

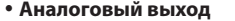

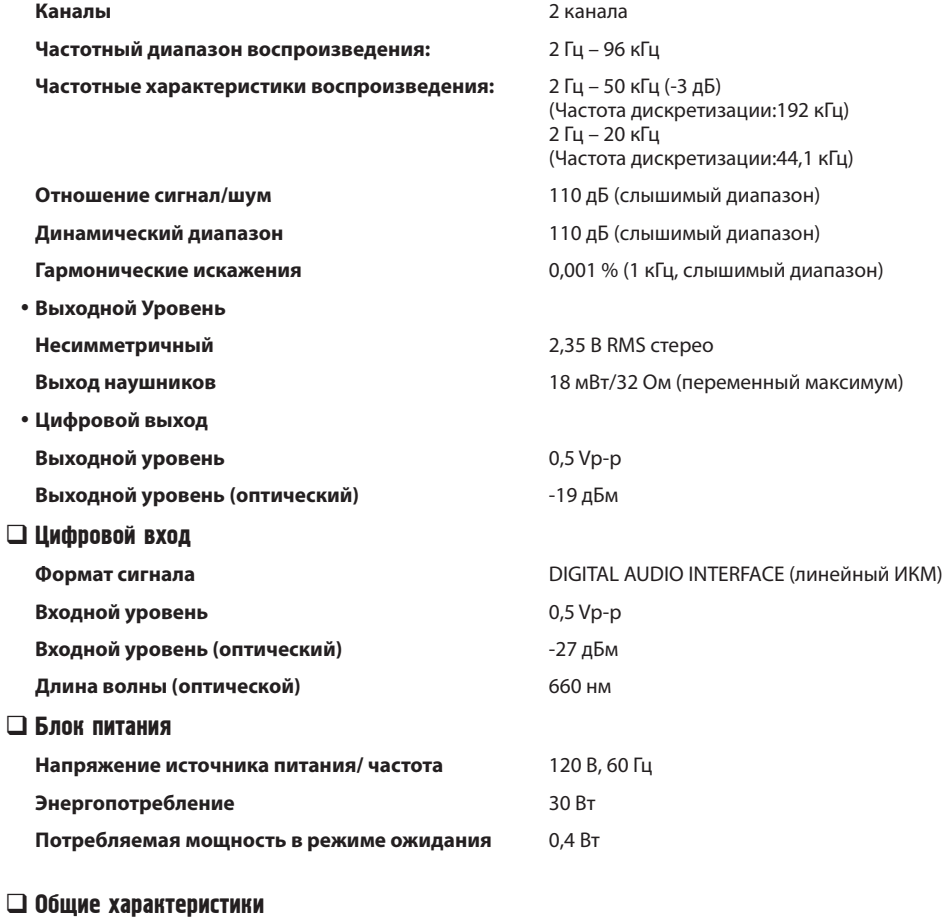

#### Внешние габариты (ширина х высота х глубина) 440 (Ш) х 106 (В) х 343 (Г) мм Bec 6,5 кг

• В целях усовершенствования технические характеристики и конструкция подвергаются изменениям без предварительного уведомления.

## Тематический указатель

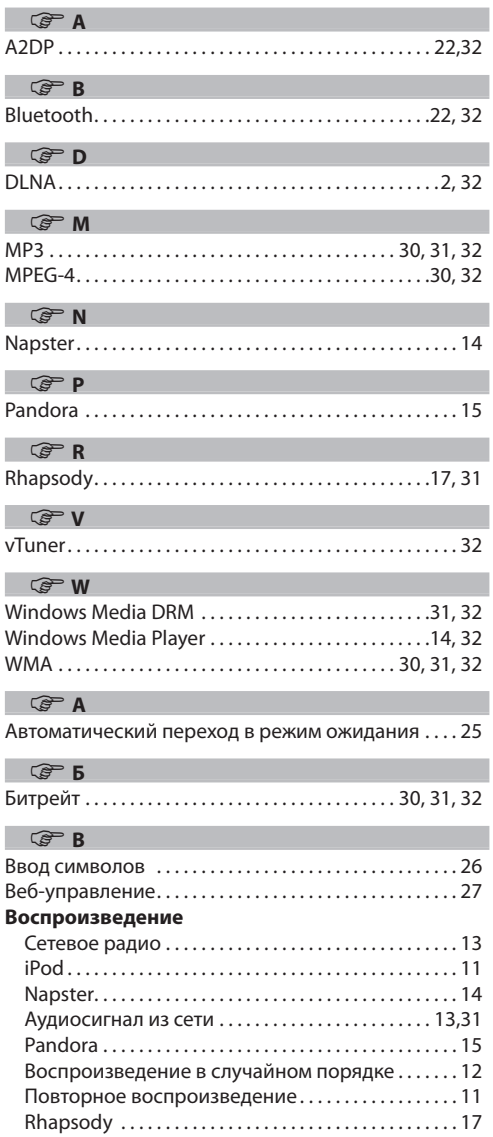

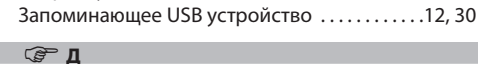

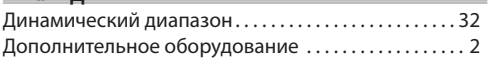

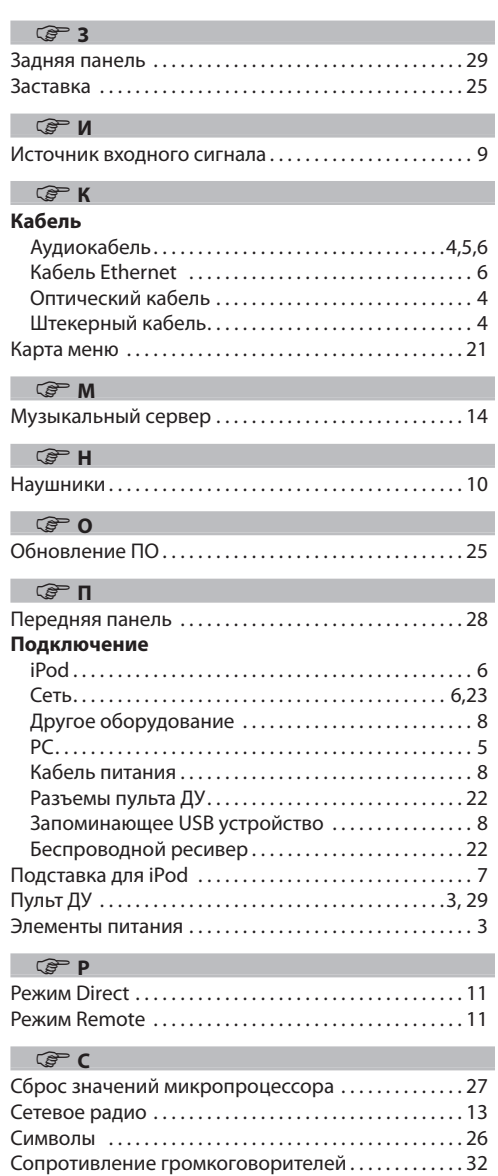

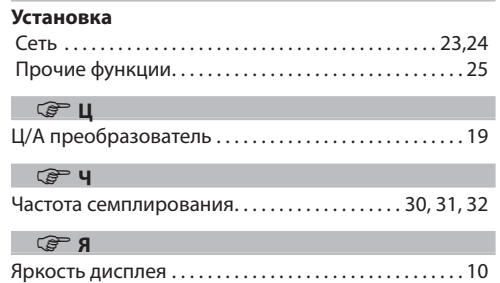

 $\mathbb{G}$  y

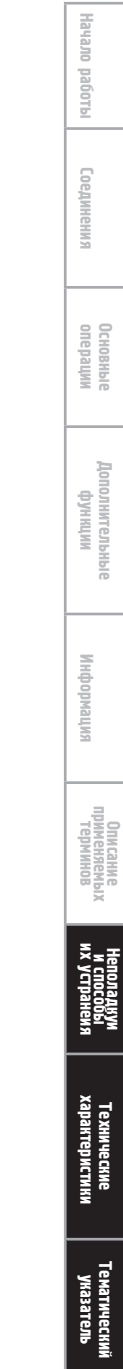

### www.marantz.com

Ближайшего уполномоченного дилера или распространителя вы можете найти на нашем веб-сайте.

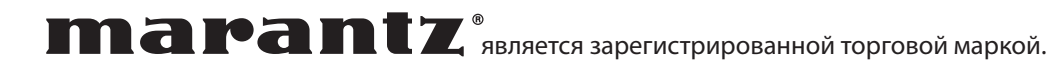

D&M Holdings Inc. Printed in China 5411 10515 009M